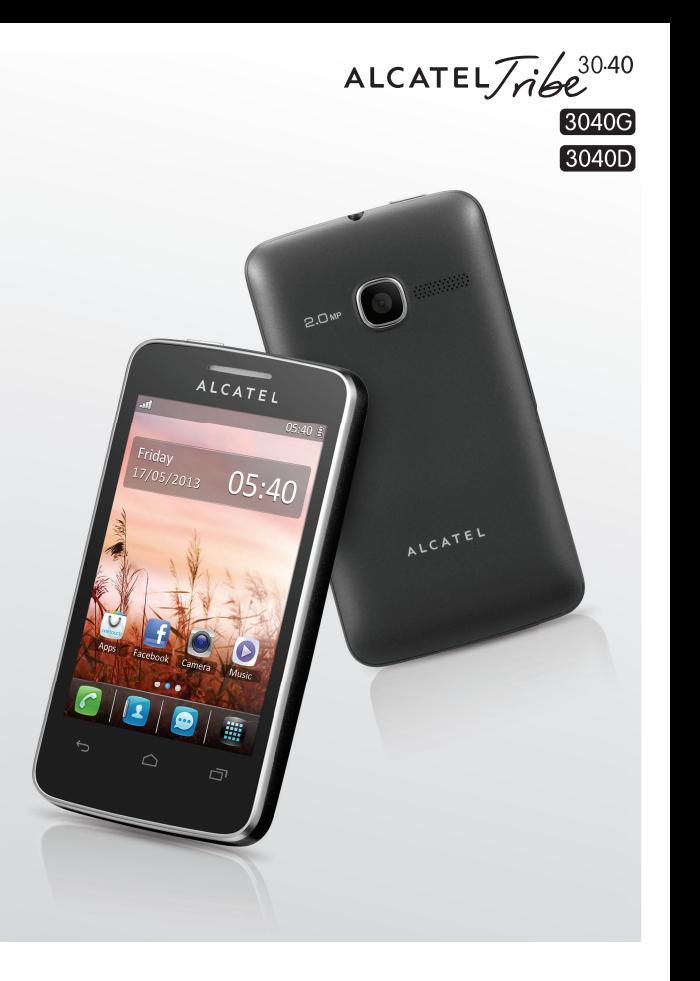

www.alcatelonetouch.com

Pour plus d'informations sur l'utilisation du téléphones, veuillez aller sur le site www.alcatelonetouch.com pour télécharger le manuel complet. Sur ce site Web, vous pouvez également trouver des réponses aux questions les plus fréquentes, et bien plus encore.

# ALCATELONE LOUCH.

# ALCATELONE LOUCH.

#### **Remarque :**

Ce manuel utilisateur concerne les modèles ALCATEL 3040G/3040D, et précise, le cas échéant, s'il s'agit de modèles à deux cartes SIM.

# **Introduction .................................**

TCT Mobile Limited vous remercie pour l'acquisition de ce téléphone mobile.

# **Ecran d'accueil**

- Visualisation pratique des applications Widget d'un simple coup d'oeil
- Raccourcis des menus pour un accès rapide
- Organisation ordonnée des applications sur les côtés de l'écran

# **Applications multimédias hautes performances**

- Lecteur de musique et radio
- Lecteur vidéo
- Webcam

L'appareil photo à 2,0 mégapixels est votre meilleur allié pour tous vos messages instantanés.

# **Bluetooth**

Profitez d'une communication mains libres avec le Bluetooth 3,0 intégrant les profils A2DP.

# **Deux cartes SIM, deux de mise en veille (1)**

Avec deux cartes SIM dans un seul téléphone, les utilisateurs peuvent choisir d'utiliser l'une ou l'autre des cartes ou les deux à la fois.

# **Table des matières**

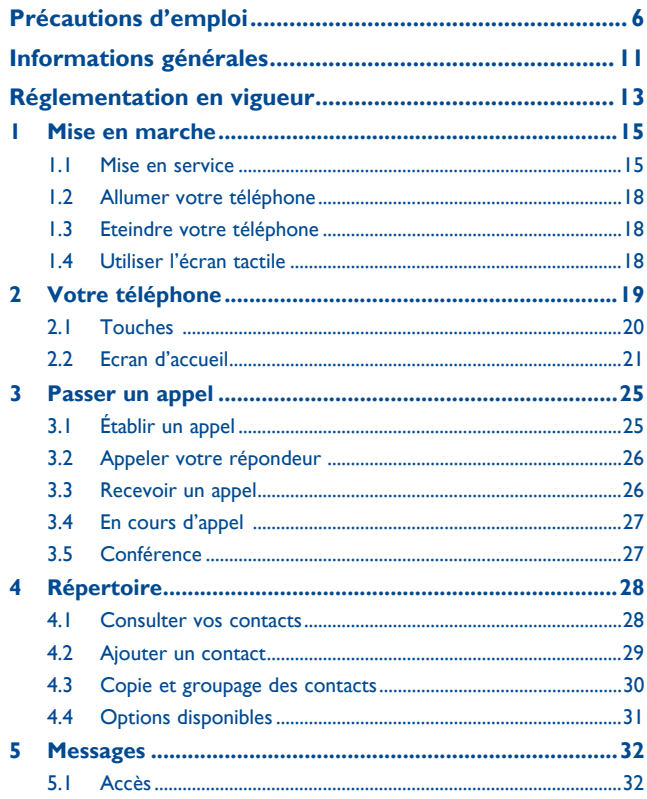

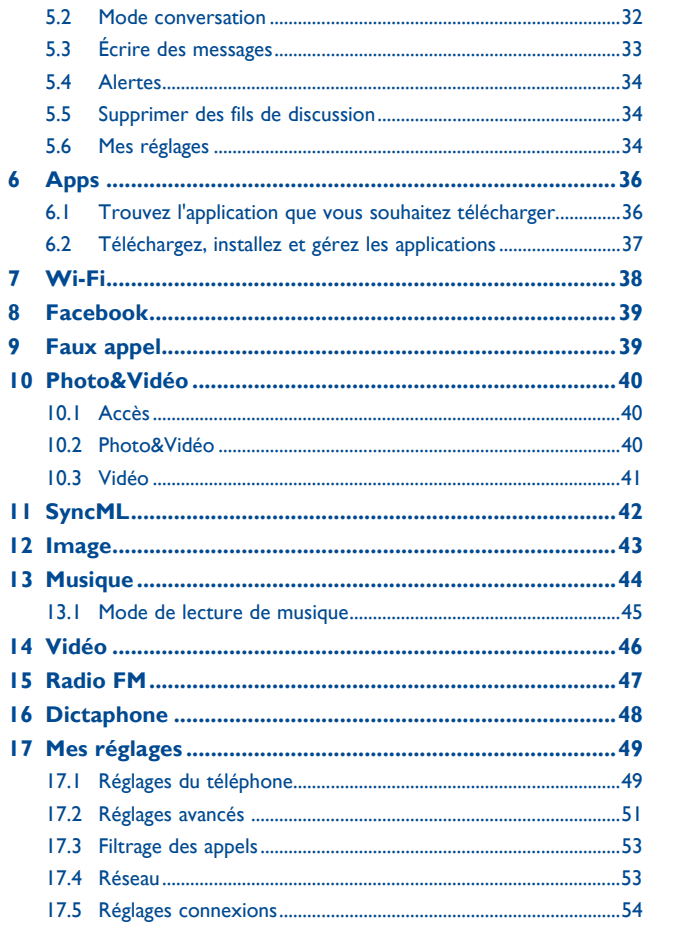

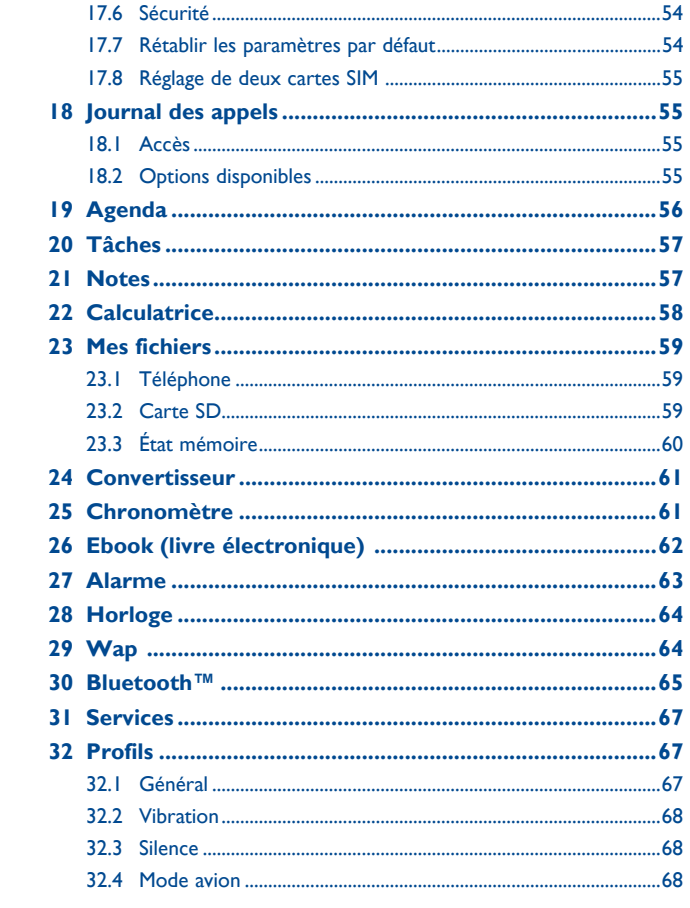

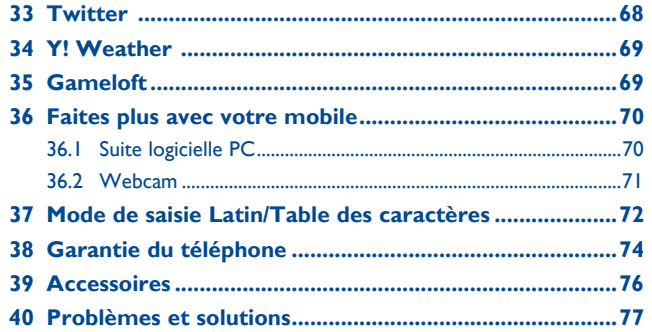

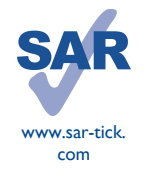

Ce produit satisfait aux limites de DAS nationales applicables de l'ordre de 2,0 W/kg. Les valeurs de DAS spécifiques maximales sont indiquées à la page 9 de ce guide d'utilisation.

Lorsque vous portez le produit ou que vous l'utilisez alors qu'il se trouve contre votre corps, utilisez un accessoire agréé comme un étui ou tenez-le à une distance de 10 mm de votre corps afin de garantir le respect des exigences en matière d'exposition aux radiofréquences. Notez toutefois que le produit peut émettre de telles fréquences même en dehors des conversations téléphoniques.

# Précautions d'emploi.

Avant d'utiliser votre téléphone, lisez ce chapitre avec attention. Le fabricant ne pourra être tenu responsable des conséquences résultant d'une utilisation impropre et/ou non conforme aux instructions contenues dans le manuel.

#### **• SECURITE EN VEHICULE :**

Compte tenu des études qui démontrent que l'usage d'un téléphone mobile lors de la conduite d'un véhicule représente un facteur réel de risque, même lorsqu'il est associé à un dispositif mains-libres (car kit, casque à écouteurs...), le conducteur doit s'abstenir de toute utilisation de son téléphone tant que le véhicule n'est pas à l'arrêt.

Lorsque vous conduisez, abstenez-vous d'utiliser votre téléphone ou même votre kit piéton pour téléphoner ou écouter de la musique. L'utilisation de ces équipements présente un danger et est susceptible d'être sanctionnée par la loi dans certaines régions.

Votre téléphone sous tension émet des rayonnements qui peuvent perturber l'électronique de bord de votre véhicule, tels que les systèmes anti-blocage de freins («ABS»), les coussins de sécurité («Airbag»), etc. En conséquence, il vous appartient de :

- ne pas poser votre téléphone sur le tableau de bord ou dans une zone de déploiement de l'Airbag,
- vous assurer auprès du constructeur automobile ou de son revendeur de la bonne isolation de l'électronique de bord.

#### **• CONDITIONS D'UTILISATION :**

Il est conseillé d'éteindre de temps à autre le téléphone afin d'optimiser ses performances.

Veillez à éteindre votre téléphone dans un avion, ou à paramétrer votre poste en «Mode avion». Veillez à éteindre votre téléphone en milieu hospitalier, sauf dans les zones éventuellement réservées à cet effet. Comme d'autres types d'équipements courants, les téléphones mobiles peuvent perturber le fonctionnement de dispositifs électriques, électroniques ou utilisant des radiofréquences.

Veillez à éteindre votre téléphone à proximité de gaz ou de liquides inflammables. Respectez les règles d'utilisation affichées dans les dépôts de carburants, les stations service, les usines chimiques et sur tous les sites où des risques d'explosion pourraient exister.

Lorsque le téléphone est sous tension, veillez à ce qu'il ne se trouve jamais à moins de 15 centimètres d'un appareil médical (stimulateur cardiaque, prothèse auditive, pompe à insuline…). En particulier en cas d'appel, veillez à porter le téléphone à l'oreille du côté opposé au stimulateur cardiaque ou à la prothèse auditive.

Afin d'éviter un dommage auditif, décrochez l'appel avant d'approcher le téléphone de l'oreille. De même, éloignez le téléphone de votre oreille lorsque vous utilisez la fonction mains-libres car le volume amplifié pourrait causer des dommages auditifs.

Ne laisser pas les enfants utiliser le téléphone et/ou jouer avec le téléphone et ses accessoires sans surveillance.

Prenez toutes les précautions lors du remplacement de la coque, car votre téléphone contient des substances susceptibles de provoquer des réactions allergiques.

Manipulez votre téléphone avec soin et gardez-le dans un endroit propre et à l'abri de la poussière. N'exposez pas votre téléphone à des conditions défavorables (humidité, pluie, infiltration de liquides, poussière, air marin, etc.). Les limites de température recommandées par le constructeur vont de -10°C à 55°C. Au-delà de +55°C, l'écran risque d'être peu lisible ; cette altération est temporaire et sans gravité.

Les numéros d'urgence peuvent ne pas être disponibles sur tous les réseaux cellulaires. Vous ne devez donc pas vous reposer uniquement sur votre téléphone portable pour émettre des appels d'urgence. Ne tentez pas d'ouvrir, de démonter ou de réparer vous-même votre téléphone.

Evitez de faire tomber, de jeter ou de tordre votre téléphone.

#### Evitez de le peindre.

N'utilisez votre téléphone mobile qu'avec des batteries, chargeurs et accessoires Alcatel compatibles avec votre modèle (cf. la Liste des accessoires, page 77). La responsabilité de TCT Mobile Limited et de ses filiales ne saurait être engagée dans le cas contraire.

Vous ne devez pas jeter votre téléphone dans une poubelle publique. Veuillez vous conformer à la réglementation locale en vigueur pour la mise au rebut des produits électroniques.

Pensez à faire une sauvegarde électronique ou une copie écrite de toutes vos informations importantes mémorisées dans le téléphone.

Certaines personnes peuvent être prédisposées à des crises d'épilepsie ou des absences lorsqu'elles sont exposées aux lumières intermittentes (flash) notamment dans le cas des jeux électroniques. Ces crises ou ces absences peuvent se produire même chez une personne n'ayant aucun antécédent épileptique ou d'absence. Si vous avez déjà connu ce type d'expérience, ou si vous avez un antécédent d'expérience semblable dans votre famille, veuillez consulter votre médecin avant de jouer aux jeux vidéo sur votre téléphone portable ou d'utiliser les fonctions incorporant des lumières intermittentes. Il est conseillé aux parents de surveiller leurs enfants lorsque ceux-ci jouent aux jeux vidéo ou manipulent des fonctions du téléphone portable intégrant des stimulations lumineuses. Toute personne ayant connu l'un des symptômes suivants : convulsion, contraction oculaire et musculaire, perte de conscience, mouvements incontrôlés ou désorientation doit cesser de jouer et désactiver les stimulations lumineuses du téléphone portable, et consulter un médecin. Pour prévenir de l'apparition éventuelle de ces symptômes, veuillez prendre les précautions qui suivent :

- ne pas jouer ou activer des stimulations lumineuses lorsque vous êtes fatigué(e) ou en manque de sommeil,
- faire des pauses de 15 minutes au minimum toutes les heures
- jouer dans une pièce bien éclairée,
- garder une bonne distance par rapport à l'écran.
- arrêter de jouer si vos mains, poignets ou bras deviennent engourdis, et ne pas reprendre la partie avant plusieurs heures

- si l'engourdissement persiste pendant ou après la partie, cesser le jeu et consulter un médecin. Vous pouvez parfois ressentir un certain inconfort au niveau de vos mains, bras, épaules, cou ou d'une autre partie du corps en jouant sur votre téléphone portable. Suivez les conseils préconisés pour éviter les problèmes de tendinite, de syndrome du tunnel carpien, ou d'autres troubles musculo-squelettiques.

#### **PROTÉGEZ VOTRE AUDITION**

À pleine puissance, l'écoute prolongée peut endommager votre audition. Prenez toutes les précautions qui s'imposent lorsque vous rapprochez l'appareil de votre oreille et que le hautparleur est activé.

#### **• RESPECT DE LA VIE PRIVEE :**

Nous vous rappelons que vous devez respecter les lois et règlements en vigueur dans votre pays concernant la prise de clichés et l'enregistrement de sons à l'aide d'un téléphone portable. Conformément à ces lois et règlements, il est parfois strictement interdit de prendre des clichés et/ou d'enregistrer la voix d'autres personnes ou tout autre attribut personnel et de les reproduire ou diffuser, car cela peut être considéré comme une atteinte à la vie privée. L'utilisateur seul est tenu de s'assurer qu'il a une autorisation préalable, si nécessaire pour enregistrer des conversations privées ou confidentielles ou de prendre une photo d'une autre personne. Le fabricant, le distributeur ou vendeur de votre téléphone mobile (y compris l'opérateur) déclinent toute responsabilité résultant d'une utilisation inappropriée du téléphone mobile.

#### **• BATTERIE :**

Avant de retirer la batterie de votre téléphone, veuillez vous assurer que le téléphone a été mis hors tension. Les précautions d'emploi de la batterie sont les suivantes :

- ne pas ouvrir la batterie (risques d'émanations de substances chimiques et de brûlures),
- ne pas percer, désassembler, provoquer de court-circuit dans la batterie,
- ne pas jeter au feu ou dans les ordures ménagères une batterie usagée, ni l'exposer à des températures supérieures à 60°C.

Si vous souhaitez vous en débarrasser, veillez à ce que la batterie soit récupérée conformément à la législation en vigueur sur la protection de l'environnement. N'utilisez la batterie que dans le but pour lequel elle a été concue. N'utilisez jamais des batteries endommagées ou non recommandées par TCT Mobile Limited et/ou ses filiales.

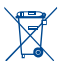

Le symbole «poubelle barrée» figurant sur votre téléphone, sa batterie et ses accessoires signifie que ces produits doivent, en fin de vie, être rapportés à des points de collecte sélective :

- Déchetteries municipales équipées de bacs spécifiques à ces appareils
- Bacs de collecte sur les points de vente

Ils y seront recyclés, évitant ainsi le rejet de substances réglementées dans l'environnement, et permettant la réutilisation des matériaux qui la composent.

#### **Dans les pays membres de l'Union Européenne :**

Ces points de collecte sélective sont accessibles gratuitement.

Tous les produits portant le marquage «poubelle barrée» doivent être rapportés à ces points de collecte.

#### **Dans les pays non membres de l'Union Européenne :**

Il convient de ne pas jeter les équipements marqués «poubelle barrée» dans les poubelles ordinaires si votre pays ou région dispose des structures de collecte et de recyclage adaptées, mais de les rapporter à ces points de collecte pour qu'ils y soient recyclés

**ATTENTION :** RISQUE D'EXPLOSION EN CAS DE REMPLACEMENT PAR UN TYPE INCORRECT DE BATTERIE. RECYCLAGE DES BATTERIES USAGEES SELON LES INSTRUCTIONS.

#### **• CHARGEURS :**

Les chargeurs alimentés par secteur sont prévus pour fonctionner à une température ambiante de 0 à 40°C.

Les chargeurs de votre téléphone mobile sont conformes à la norme de sécurité des matériels de traitement de l'information et des équipements de bureau, et destinés uniquement à cet usage. Ils sont conformes à la directive sur l'ecodesign 2009/125/CE.

#### **• ONDES ELECTROMAGNETIQUES :**

La preuve de la conformité aux exigences internationales (ICNIRP) ou à la directive européenne 1999/5/CE (R&TTE) est une condition préalable à la mise sur le marché de tout modèle de téléphone portable. La protection de la santé et de la sécurité de l'utilisateur, ainsi que de toute autre personne, constitue un aspect essentiel de ces exigences internationales et de la directive européenne.

CET APPAREIL EST CONFORME AUX DIRECTIVES INTERNATIONALES EN MATIERE D'EXPOSITION AUX ONDES RADIOELECTRIQUES.

Votre appareil mobile est un émetteur et récepteur radio. Il est conçu afin de ne pas dépasser les limites d'exposition aux ondes radioélectriques (champs électromagnétiques de radiofréquences) recommandées par les directives internationales. Ces directives ont été définies par un organisme scientifique indépendant (ICNIRP) et présentent une marge de sécurité importante destinée à assurer la sécurité de toutes les personnes, quels que soient leur âge et leur état de santé.

Les directives d'exposition aux ondes radioélectriques utilisent une unité de mesure appelée Débit d'Absorption Spécifique ou « DAS ». La limite de DAS appliquée aux appareils mobiles est de 2,0 W/kg. Les tests de DAS sont réalisés en se basant sur des positions d'utilisation standard alors que l'appareil émet au niveau de puissance le plus élevé dans toutes les bandes de fréquences testées. Les valeurs de

DAS les plus élevées inférieures aux directives ICNIRP pour ce modèle sont les suivantes :

#### **3040G:**

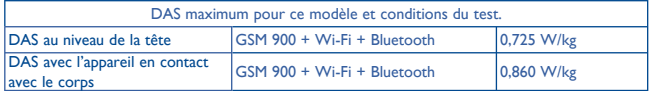

#### **3040D:**

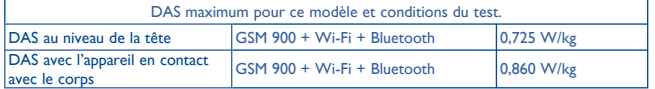

En cours d'utilisation, les valeurs de DAS de cet appareil sont généralement bien inférieures aux valeurs indiquées ci-dessus. Ceci s'explique par le fait que, à des fins d'efficacité du système et pour réduire les interférences sur le réseau, la puissance de fonctionnement de votre appareil mobile décroit automatiquement lorsque l'appel ne nécessite pas une pleine puissance. Plus la puissance de l'appareil est faible, plus la valeur de DAS l'est également.

Des tests de DAS ont été réalisés à une distance de 10 mm alors que l'appareil est porté contre le corps. Afin de respecter les directives d'exposition aux radiofréquences alors que l'appareil est utilisé et porté contre le corps, celui-ci doit se trouver au minimum à cette distance du corps. Si vous n'utilisez pas un accessoire agréé, assurez-vous que le produit que vous utilisez ne comporte pas de métal et qu'il permet de maintenir la distance indiquée entre le téléphone et le corps.

L'Organisation Mondiale de la Santé (OMS) et la FDA, US Food and Drug Administration (administration américaine des aliments et des médicaments) a déclaré que les personnes qui souhaitent réduire leur exposition peuvent utiliser un dispositif mains libres pour maintenir le téléphone à distance de leur tête et de leur corps lors des appels, ou réduire le temps passé au téléphone.

Par ailleurs, par mesure de prudence et bien qu'aucun danger lié à l'utilisation d'un téléphone mobile n'ait été prouvé, le Ministère de la santé recommande d'utiliser le téléphone dans de bonnes conditions de réception telles qu'indiquées sur l'écran du téléphone (quatre ou cinq barres). Il est en outre recommandé d'utiliser le kit mains libres et dans ce cas, lors d'une communication, d'éloigner le téléphone du ventre pour les femmes enceintes, et du bas ventre pour les adolescents. Votre téléphone est équipé d'une antenne intégrée. Veillez à ne pas la toucher, ni à la détériorer afin de bénéficier d'une qualité de fonctionnement optimale en communication.

Pour plus d'informations, vous pouvez consulter le site www.alcatelonetouch.com Vous trouverez également des informations concernant les champs électromagnétiques et la santé publique sur le site suivant : http://www.who.int/peh-emf.

Les appareils mobiles offrent une large gamme de fonctions, il existe donc plusieurs méthodes pour les utiliser autres que contre l'oreille. L'appareil doit être compatible avec le kit mains libres ou le câble de données USB. Si vous utilisez un autre accessoire, assurez-vous que le produit utilisé

ne présente aucune trace de métal et que le téléphone se trouve à au moins 10 mm du corps.

#### **• LICENCES**

Obigo® est une marque déposée de Obigo AB.

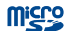

【\*

microSD Logo est une marque commerciale.

Le nom, la marque et les logos Bluetooth sont la propriété de Bluetooth SIG, Inc, et l'utilisation de ces nom, marque et logos par TCT Mobile Limited et filiales est régie par une licence. Les autres marques commerciales et noms commerciaux appartiennent à leurs détenteurs respectifs.

# ALCATEL 3040G/3040D Bluetooth QD ID B020475

**D** eZiText zicorporation eZiText™ et Zi™ sont des marques déposées par Zi Corporation et/ou ses sociétés affiliées.

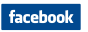

Facebook et le logo f sont des marques commerciales de Facebook, Inc., et sont utilisées sous licence.

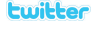

Twitter et le logo T sont des marques commerciales de Twitter, Inc., et sont utilisées sous licence.

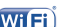

Le logo Wi-Fi constitue une marque de certification de Wi-Fi Alliance.

Votre téléphone utilisent des fréquences non harmonisés et a été conçu pour fonctionner dans les pays Européen. Le Wi-Fi peut être utilisé en intérieur sans restriction en Europe mais il ne peut être utilisé à l'extérieur en France.

# **Informations générales ...............**

- **Adresse Internet :** www.alcatelonetouch.com
- **N° Hot Line Alcatel :** Consultez la brochure «TCT Mobile Services», ou notre site internet.
- **Adresse:** Room 1910-12A, Tower 3, China HK City, 33 Canton Road, Tsimshatsui, Kowloon, Hong Kong

Sur notre site internet, vous pourrez consulter en ligne une FAQ (Foire aux Questions), ou nous contacter directement par email pour poser votre question.

Une version électronique de ce guide d'utilisation est disponible en anglais et dans d'autres langues, en fonction de la disponibilité sur notre serveur : **www.alcatelonetouch.com**

Votre téléphone est un émetteur-récepteur qui fonctionne sur réseau GSM en quadruple bande (850/900/1800/1900 MHz).

# **CE1588**

Cet appareil est conforme aux recommandations essentielles et autres dispositions pertinentes contenues dans la Directive 1999/5/CE. Le texte intégral de la Déclaration de Conformité de votre téléphone est disponible sur le site Internet www.alcatelonetouch.com

# **Protection contre le vol (1)**

Votre téléphone mobile est identifié par un numéro IMEI (numéro de série de votre téléphone), inscrit sur l'étiquette de l'emballage et dans la mémoire de votre téléphone. Nous vous recommandons vivement, lors de la première utilisation, de noter ce numéro en tapant \* # 0 6 # et de le garder précieusement ; il pourra vous être demandé par la Police ou par votre opérateur en cas de vol. Grâce à ce numéro, votre téléphone mobile pourra être bloqué, donc inutilisable par une tierce personne, même si elle change la carte SIM.

# **Clause de non responsabilité**

Selon la version logicielle de votre téléphone et les services spécifiques offerts par votre opérateur, certaines différences peuvent apparaître entre la description du manuel utilisateur et le comportement du téléphone.

TCT Mobile ne pourra être tenu légalement responsable de telles différences, le cas échéant, ou de leurs conséquences éventuelles, l'opérateur en portant l'exclusive responsabilité.

# **Réglementation en vigueur........**

Les règlementations suivantes sont spécifiques aux régions indiquées.

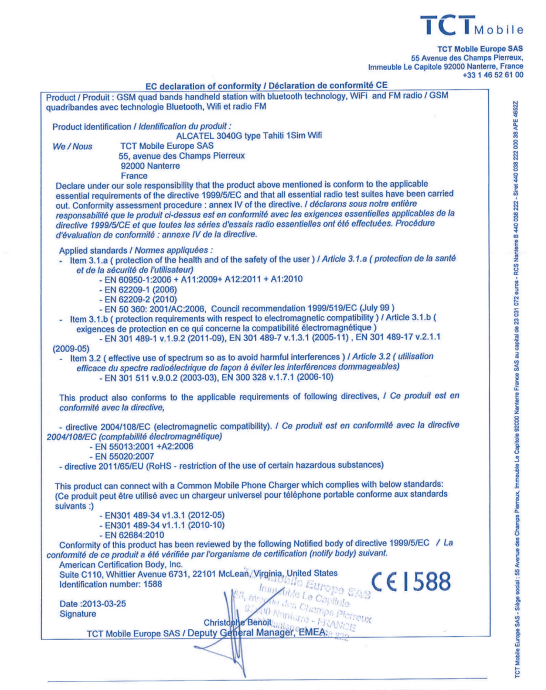

TCT Mobile Europe SAS - Siège social : 55 Avenue des Champs Pierreux, Immeuble Le Capitole 92000 Nanterre France<br>SAS au capital de 23 031 072 euros - RCS Nanterre B 440 038 222 - Siret 440 038 222 000 38 APE 4652Z

#### **3040G: 3040D:**

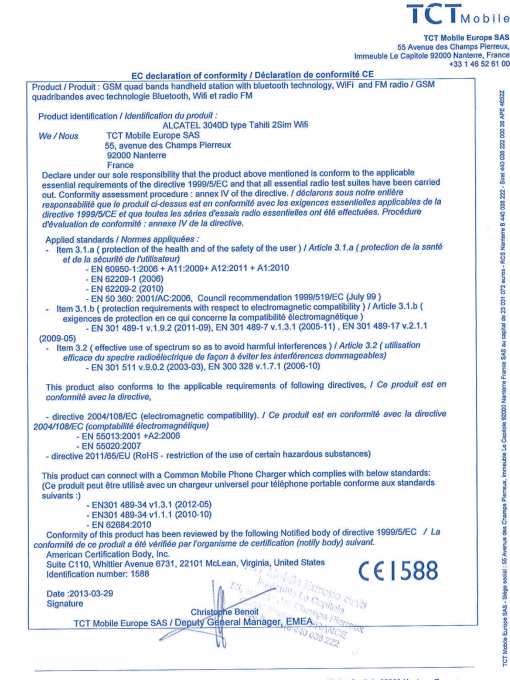

TCT Mobile Europe SAS - Siège social : 55 Avenue des Champs Pierreux, Immeuble Le Capitole 92000 Nanterre France<br>SAS au capital de 23 031 072 euros - RCS Nanterre B 440 038 222 - Siret 440 038 222 000 38 APE 4652Z

# **Mise en marche ...................**

# **1.1 Mise en service**

**Enlever/replacer le couvercle du téléphone**

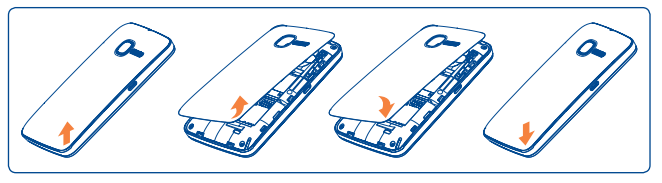

### **Extraire et installer la batterie**

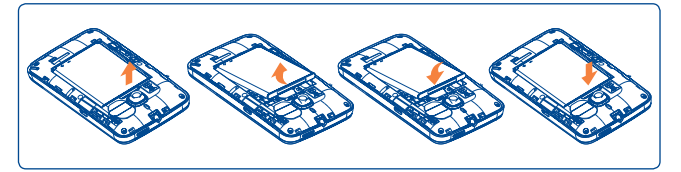

- Engagez et clipsez la batterie puis insérez le couvercle arrière du téléphone.
- Déclipsez le couvercle arrière du téléphone puis retirez la batterie.

#### **Insérer et extraire la carte SIM (1)**

Vous devez insérer votre carte SIM pour pouvoir effectuer des appels. Veuillez éteindre votre téléphone et retirer la batterie avant d'insérer ou d'extraire la carte SIM.

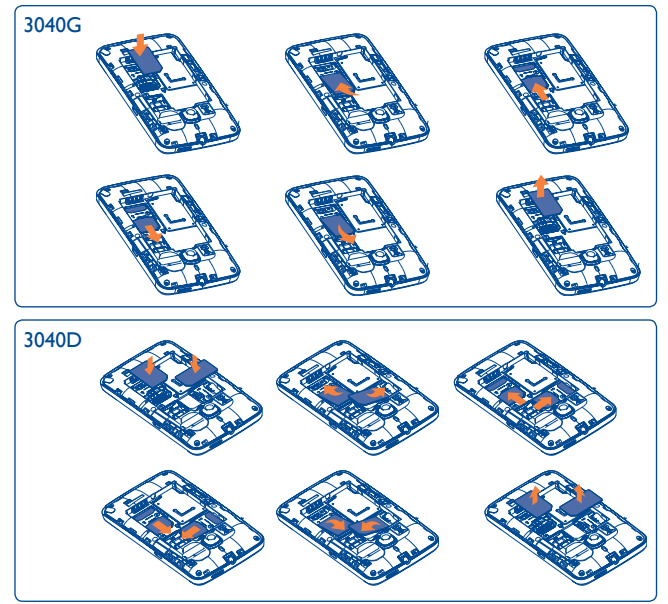

Placez la carte SIM avec la face de la puce orientée vers le bas et faites glisser la carte dans son logement. Vérifiez qu'elle est bien insérée. Pour l'extraire, appuyez sur la carte et faites-la glisser.

En ce qui concerne le téléphone 3040D, il est possible d'insérer deux cartes SIM.

(1) Vérifiez auprès de votre opérateur que votre carte SIM est compatible 3 V ou 1,8 V. Les anciennes cartes 5 volts ne peuvent plus être utilisées. Veuillez contacter votre opérateur.

#### **Charger la batterie**

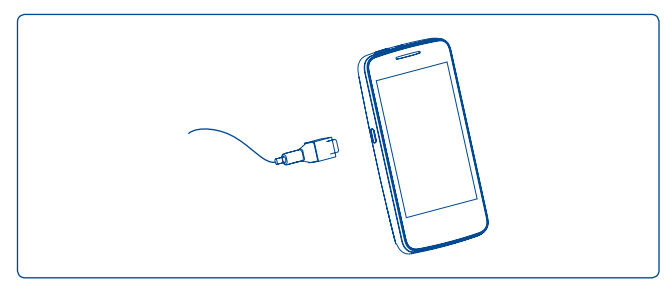

Branchez le chargeur au téléphone, puis à la prise secteur.

- Le démarrage de la charge peut prendre environ 20 minutes si votre batterie est à plat.
- Evitez de forcer la prise du téléphone.
- Veillez à bien insérer la batterie avant de connecter le chargeur.
- La prise secteur doit se trouver à proximité du téléphone et être facilement accessible (évitez les rallonges électriques).
- Lors de la première utilisation du téléphone, veuillez charger complètement la batterie (environ 3 heures). Il est conseillé de recharger complètement la batterie  $(\Box).$
- Afin de réduire la consommation électrique et le gaspillage d'énergie, une fois la batterie complètement chargée, débranchez votre chargeur de la prise; désactivez la fonction Bluetooth si elle n'est pas utilisée, etc.

La charge est terminée lorsque l'animation se fige.

# **1.2 Allumer votre téléphone**

Appuyez longuement sur la touche **comment pour allumer votre téléphone**, saisissez votre code PIN si nécessaire, puis validez. L'écran d'accueil s'affiche.

Si vous ne connaissez pas votre code PIN ou si vous l'avez oublié, adressez-vous à votre opérateur. Ne laissez pas votre code PIN à proximité de votre téléphone. Conservez ces informations dans un endroit sûr lorsque vous ne les utilisez pas.

Si des SMS diffusés par le réseau s'affichent, appuyez dessus pour naviguer de l'un à l'autre ou appuyez sur **contra de l'un à l'écran d'accueil.** 

Pendant la recherche d'un réseau, « **Recherche/Urgence** » s'affiche.

# **1.3 Eteindre votre téléphone**

Appuyez longuement sur la touche pour éteindre le téléphone.

# **1.4 Utiliser l'écran tactile**

### **Sélectionner**

Pour accéder à une application, sélectionnezla avec votre doigt.

## **Faire glisser**

Placez votre doigt sur l'écran afin de faire glisser l'objet vers la destination.

### **Faire défiler**

Faites glisser votre doigt sur l'écran afin de faire défiler les applications, les images, les pages web, etc. vers le haut ou vert le bas, à votre convenance.

# **Votre téléphone..**

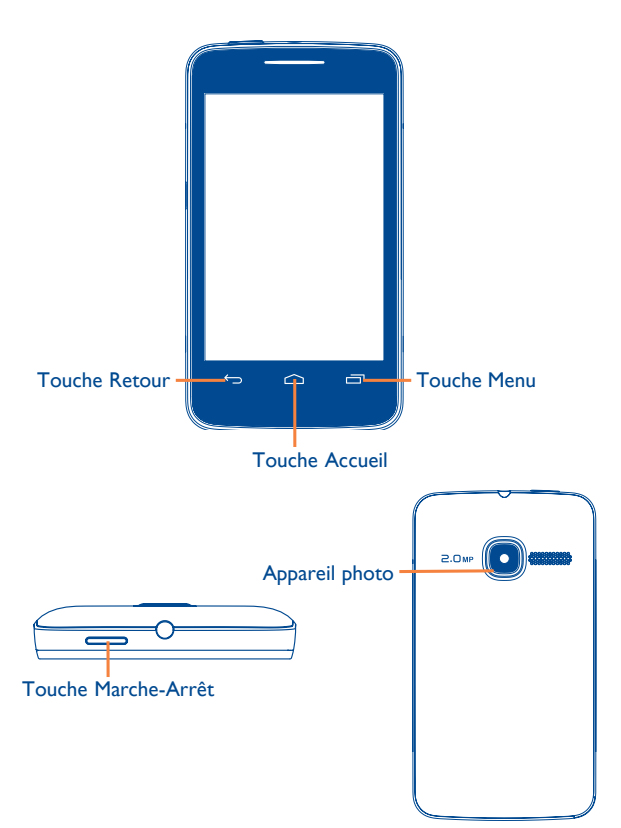

# **2.1 Touches**

- Touche Menu - Menu Options
- Touche Accueil
	- Revenir à l'écran d'accueil
- 
- Touche Retour - Revenir au menu précédent

# Touche Marche- Arrêt

- Verrouiller l'écran (appuyer)
- Activer/Désactiver l'écran (appuyer)
- Allumer/Eteindre (maintenir enfoncée)
- Couper la sonnerie d'un appel entrant

# **2.2 Ecran d'accueil**

Vous pouvez placer tous les éléments de votre choix (raccourcis et widgets) ou que vous utilisez le plus souvent sur votre écran d'accueil pour pouvoir y accéder rapidement.

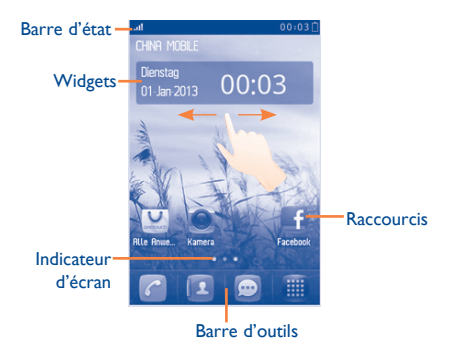

L'écran d'accueil est conçu dans un format étendu offrant un espace supplémentaire pour ajouter des applications, des raccourcis, etc. Faites glisser horizontalement l'affichage pour obtenir une vue complète de l'écran d'accueil. Des petits points en bas à gauche et à droite de l'écran indiquent l'écran actif.

**2.2.1 Icônes de l'écran d'accueil (1)**

**Sur le téléphone 3040G:**

- **Niveau de charge de la batterie.** 自
- **Mode vibreur**: Votre téléphone vibre, mais ne sonne pas et Ō n'émet pas de bip (cf. page 67) .
- **Etat Bluetooth** (Activé).  $|\mathbf{F}|$
- **Kit mains-libres connecté.** ൹
- 咼 **Ecran verrouillé.**
- **Renvoi d'appel activé :** vos appels sont renvoyés (cf. page  $\Leftrightarrow$ 51)**.**
- ∾ **Alarme ou rendez-vous programmés** (cf. page 56, 63)**.**
- **Qualité de réception radio.** afl
- $\overline{\text{O}}\text{O}$ **Réception d'un message vocal.**
- **K Appels manqués.**
- 侖 **Radio allumée.**

(1) Les icônes et illustrations représentées dans ce guide sont données à titre indicatif uniquement.

- $\odot$ Alertes WAP<sup>(1)</sup>.
- **Itinérance (roaming)**. R
- **Carte SIM absente.** R
- **Etat de connexion GPRS** (Activé).
- **GPRS en cours de connexion**. 侗
- **GR Envoi d'un MMS.**
- $\rightarrow$ **Réception d'un MMS.**
- **Mode silence :** votre téléphone n'émet plus ni sonnerie, ni bip, × ni vibration sauf pour les alarmes (cf. page 68)**.**
- **SMS non lu.**  $\odot$
- **MMS non lu.**  $\bigcirc$
- **Mode avion.**  БŃ
- **Carte microSD insérée.**

### **Sur le téléphone 3040D:**

- **Renvoi d'appel activé :** vos appels sont renvoyés. 金金
- **Qualité de réception radio.** malland
- **Etat de connexion GPRS** (Activé).  $E_0$   $E_0$
- **GPRS en cours de connexion**. 国民

#### (1) Selon votre opérateur.

# **2.2.2 Barre d'états**

La liste des états contient des informations relatives aux événements importants tels que les appels manqués, les messages non lus, les e-mails, etc. L'objectif est que vous puissiez accéder le plus rapidement possible aux applications interactives.

Touchez la barre d'état et faites la glisser vers le bas pour l'ouvrir et vers le haut pour la refermer.

Pour ouvrir une application, sélectionnez-la dans la liste.

# **2.2.3 Barre d'outils**

Barre d'outils dotée de 4 raccourcis fixes permettant d'accéder au menu principal, de passer un appel **Passer un appel, Contacts, Messages, Menu principal.**

# **2.2.4 Personnaliser l'écran d'accueil**

#### **Ajout d'éléments**

Pour ajouter un élément à partir du menu général, vous pouvez sélectionner l'une des méthodes suivantes :

- Sélectionnez un élément dans la liste du menu général et maintenez la pression.
- Sélectionnez une zone vide de l'écran d'accueil et maintenez la pression, puis sélectionnez l'élément que vous souhaitez ajouter au bureau.

### **Supprimer des éléments**

Sélectionnez l'application ou une zone vide de l'écran d'accueil et maintenez la pression, puis appuyez sur l'application à supprimer.

#### **Personnalisation du fond d'écran**

Pour personnaliser votre fond d'écran, vous avez le choix entre les deux méthodes suivantes :

- Sélectionnez une zone vide du bureau et maintenez la pression, touchez 区, puis sélectionnez un dossier affiché pour sélectionner l'image qui vous servira de fond d'écran.
- Touchez **, sélectionnez « Fond d'écran** », puis une image. (cf. page 43).

# **Passer un appel.....................**

# **3.1 Établir un appel**

Effleurez c sur la barre d'outils pour établir un appel.

Saisissez le numéro désiré directement sur le clavier à l'écran ou sélectionnez un contact dans le journal d'appels ou dans le répertoire des contacts en effleurant respectivement  $\alpha$  ou  $\blacksquare$ , puis effleurez  $\alpha$  pour établir l'appel.

Sur les modèles à deux cartes SIM, sélectionnez l'une ou l'autre de ces icônes pour passer un appel.

Le numéro saisi peut être sauvegardé dans le Répertoire des contacts en sélectionnant  $\cdot$ . Si vous faites une erreur, vous pouvez supprimer les chiffres incorrects en effleurant  $\sqrt{\mathbf{x}}$ .

Pour raccrocher, appuyez sur la touche

#### **Passer un appel d'urgence**

Si votre téléphone est sous couverture d'un réseau, composez directement le numéro d'urgence et effleurez et pour effectuer un appel d'urgence. Il n'est pas nécessaire d'insérer une carte SIM, ni de taper le code PIN.

# **3.2 Appeler votre répondeur (1)**

Votre répondeur est mis à disposition par l'opérateur afin que vous ne perdiez aucun appel. Vous pouvez le consulter à tout moment. Pour accéder au répondeur, appuyez longuement sur sur le clavier à l'écran.

Si le numéro d'accès au répondeur de votre opérateur ne fonctionne pas, composez celui qu'il vous a fourni. Pour toute modification ultérieure de ce numéro, reportez-vous à « **Mes numéros** » (cf page 55).

 Pour utiliser votre messagerie à l'étranger, contactez votre ৯ opérateur avant de partir.

# **3.3 Recevoir un appel**

Lorsque vous recevez un appel, faites glisser l'icône de téléphone verte e vers le bas pour répondre.

Si l'icône est affichée, le téléphone vibre et ne sonne pas.

Si l'icône  $\blacktriangleright$  est affichée, il ne vibre pas et ne sonne pas non plus.

- ৯.
	- Le numéro de l'appelant s'affiche sous réserve de sa transmission par le réseau (vérifiez la disponibilité de ce service auprès de votre opérateur).

#### **Couper la sonnerie**

Vous pouvez couper la sonnerie d'un appel entrant en appuyant sur la  $t$ ouche  $\implies$ 

#### **Rejeter un appel**

Appuyez sur la touche pour couper un appel ou tirez l'icône de téléphone rouge o pour rejeter l'appel.

(1) Vérifiez la disponibilité de ce service auprès de votre opérateur.

# **3.4 En cours d'appel (1)**

#### **Fonctions disponibles**

En cours d'appel, effleurez "**Plus**" pour accéder à vote répertoire de contacts, au calendrier, aux messages texte etc. sans perdre la communication en cours.

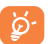

 Éloignez le téléphone de votre oreille lors de l'activation du hautparleur, car l'amplification du volume pourrait vous causer des lésions auditives.

#### **Modifier le volume**

En cours de communication, vous pouvez régler le volume sonore.

#### **Gérer deux appels**

- Accepter un second appel (assurez-vous que la fonction « **Appel en attente** » est activée, cf page 51).
- Pour appeler un second correspondant en cours de communication, vous pouvez effleurer « **Appel** ».

# **3.5 Conférence (1)**

Votre téléphone vous permet de converser avec plusieurs personnes simultanément (5 au maximum). Si vous êtes en double appel, effleurez "**Plus**" et sélectionnez « **Conférence** », Si un troisième appel arrive, décrochez en tirant l'icône de téléphone verte vers le bas et parlez avec votre nouveau correspondant.

Celui-ci devient membre de la conférence si vous appuyez sur "**Plus**" et sélectionnez « **Conférence** ».

# **4 Répertoire ......................**

# **4.1 Consulter vos contacts**

Pour accéder au répertoire, appuyez sur le ou sur et depuis la barre d'outils pour accéder au menu principal, puis sélectionnez « **Répertoire** ».

Le répertoire est trié en fonction des contacts  $\Omega$  et des groupes  $\Omega$ .

Sur les modèles à deux cartes SIM, vous pouvez afficher les coordonnées de vos contacts enregistrées sur la carte SIM1, SIM2 et le téléphone.

b. La première fois que vous consultez votre répertoire des contacts, vous êtes invité à importer vos contacts de la carte SIM vers votre téléphone. Pour le modèle à deux cartes SIM, vous pouvez choisir d'importer les contacts depuis l'une ou l'autre des cartes SIM1 ou SIM2.

#### **Recherche d'un contact**

Effleurez <sup>O</sup> pour rechercher un contact en saisissant l'initiale de son nom. Les lettres suivantes du nom peuvent être saisies pour affiner la recherche. Sinon faites défiler le répertoire pour trouver le contact que vous souhaitez après avoir atteint la lettre initiale dans la section du répertoire des contacts (A-Z).

Vérifiez la disponibilité de ce service auprès de votre opérateur.

#### **Afficher un contact**

Sélectionnez un nom dans le répertoire de vos contacts pour lire les informations de ce contact, et vous pouvez disposer des options suivantes en effleurant les icônes :

- Τm Supprimer
- Envoyer un message au contact ◢
- Modifier les informations du contac Ω
- Envoyer une vCard par SMS, MMS ou Bluetooth
- Affecter un numéro aux options Copie contact vers la carte SIM,  $\bullet$  on  $\bullet$ Ajouter à la liste noire ou Ajouter en liste blanche

# **4.2 Ajouter un contact**

Vous pouvez ajouter un nouveau contact en effleurant  $\Lambda$ , et en choisissant de l'enregistrer sur une carte SIM ou sur le téléphone.

Les champs suivants sont accessibles lorsque vous créez un nouveau contact dans le répertoire en effleurant  $\mathbf{A}$ : **Nom, Numéro, Travail, Maison, E-mail, Anniv., Sonnerie, Groupe** et **Adresse.**

Pour le modèle à deux cartes SIM, vous pouvez ajouter un contact et choisir de le copier dans la carte SIM1ou SIM2.

#### **Rappel anniversaire**

Vous pouvez définir un rappel d'anniversaire lors de la modification des informations d'un contact.

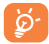

 Si vous utilisez votre téléphone à l'étranger, pensez à enregistrer les numéros du répertoire au format international « **+** » suivi de l'indicatif du pays.

# **4.3 Copie et groupage des contacts**

Dans **Contacts**, vous pouvez copier le contact sélectionné depuis ou vers une carte SIM.

Lorsque vous consultez les informations d'un contact enregistré sur le téléphone, sélectionnez « **Copie contact vers la carte SIM** » en appuyant sur ...

Lorsque vous consultez les informations d'un contact enregistré sur la carte SIM, sélectionnez « **Copie contact vers téléphone** » en appuyant sur ... .

Pour grouper des contacts, vous devez d'abord créer un groupe. Allez à l'onglet Tous les contacts ou Contact du téléphone, appuyez sur la pour entrer dans **Groupe** et ensuite sur **(+)** pour créer un groupe.

Après avoir créé un groupe, accédez au groupe et appuyez sur  $\Box$ , cochez la case en regard des contacts, puis appuyez sur **OK**.

Avec le modèle à deux cartes SIM, vous pouvez utiliser les deux cartes SIM1 et SIM2 pour sauvegarder des informations.

# **4.4 Options disponibles**

Depuis la liste des contacts, vous pouvez accéder aux options suivantes :

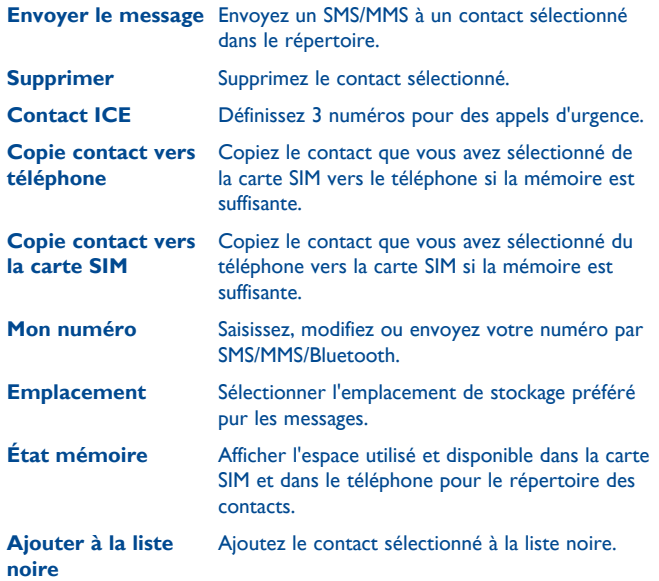

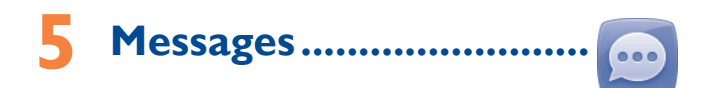

À partir de votre téléphone, vous pouvez créer, modifier et recevoir des messages texte (SMS) et des messages multimédia (MMS).

Les MMS sont des messages permettant d'envoyer des clips vidéo, des images, des photos, des animations et des sons à d'autres mobiles compatibles.

 La fonction MMS est disponible dans la mesure où votre opérateur ৯. peut la fournir, que votre contrat d'abonnement inclut l'option MMS et que vous avez défini tous les paramètres de MMS (cf. page 35).

# **5.1 Accès**

Vous pouvez accéder à ce menu en utilisant les options suivantes :

- Effleurez **pour entrer dans l'écran du menu principal**, et sélectionnez ensuite ...
- Accédez depuis la barre d'outils en sélectionnant ...

# **5.2 Mode conversation**

En mode de visualisation de conversation, vous pouvez voir l'historique de la discussion par ordre chronologique.

### **Icônes pratiques :**

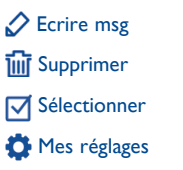

# **5.3 Écrire des messages**

Effleurez  $\oslash$  pour créer des messages de texte/multimédia.

Un ou plusieurs destinataires peuvent être ajoutés depuis le répertoire des contacts. Pour supprimer un destinataire, positionnez le curseur derrière son nom, puis effleurez x. Vous pouvez sélectionner un destinataire du registre des contacts en effleurant

Pour le modèle à deux cartes SIM, vous pouvez sélectionner des destinataires dans l'un ou l'autre des répertoires de SIM1 ou SIM2 et sélectionner le numéro que vous souhaitez envoyer.

Tout SMS sera automatiquement converti en MMS lorsque des images, des vidéos, des sons, des diapositives, des pièces jointes sont insérés, qu'un sujet et une adresse Cc/Cci/e-mail sont ajoutés ou que plus de 8 pages de texte figurent dans un message.

 Les lettres spécifiques (accent) augmentent également la taille d'un SMS, ce qui peut générer l'envoi de plusieurs SMS à votre destinataire.

#### **Délai d'envoi**

Programmez l'envoi d'un SMS/MMS au bout d'une durée prédéfinie (sélectionnez « **Délai d'envoi** » via ).

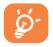

 Un message SMS de plus d'un certain nombre de caractères (le nombre de caractères dépend de la langue) sera facturé comme plusieurs SMS. Un message MMS contenant des photos et/ou des sons peut coûter plus cher qu'un message.

# **5.4 Alertes**

## **5.4.1 Serveur de messagerie**

Affichez et modifiez votre numéro du répondeur.

# **5.4.2 SMS CB**

Dossier pour SMS-CB.

# **5.5 Supprimer des fils de discussion**

Pour supprimer des fils de discussion (contenant toutes les conversations),  $eff$ effleurez  $\overline{1}$ ili $\overline{1}$ .

# **5.6 Mes réglages**

En effleurant  $\bullet$ , des options de réglage pour Message texte, MMS, **Réglages msg WAP, SMS-CB** sont disponibles.

#### **Message texte**

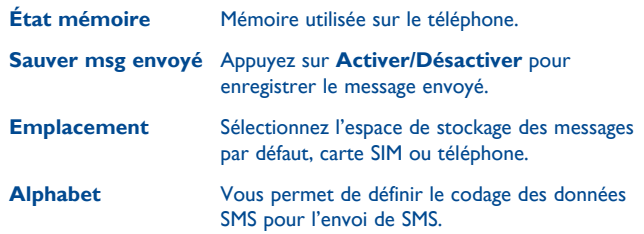

#### **Messages multimédia**

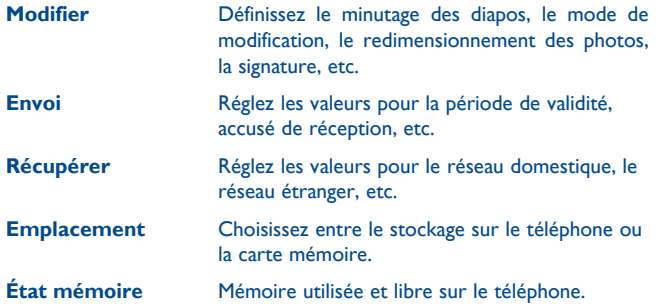

#### **Réglages msg WAP**

- **Réception msg WAP** Activez les messages push lors de la sélection de l'option Tout accepter ou Désactivé.
- **Activer charg. service** Définissez le service de chargement sur Invite, Démarrage auto. ou Désactivé.

#### **SMS CB (1)**

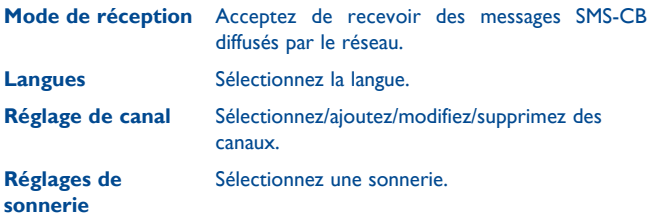

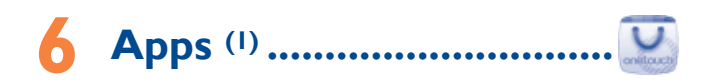

Apps store est un magasin de logiciels en ligne, où vous pouvez télécharger et installer des applications et des jeux sur votre téléphone. Tous les fichiers téléchargés se trouvent dans « **Applications** » et sont accessibles à partir du menu principal.

# **6.1 Trouvez l'application que vous souhaitez télécharger**

La page d'accueil d'Apps store offre plusieurs moyens pour trouver les applications. Elle présente différentes sortes d'applications dans **Fonctionnalités** et **Catégories**.

Fonctionnalités : Présentent des images des applications recommandées. Vous pouvez en sélectionner une pour voir ces détails.

Catégories : Les applications sont classées par **Jeux, Outil, Fond d'écran, Musique**. Sélectionnez une catégorie pour choisir l'application que vous souhaitez.

Vous pouvez aussi appuyer sur l'onglet Rechercher, saisir le nom d'une application, et appuyez ensuite sur **Aller** pour trouver le résultat.

(1) Selon votre opérateur.

(1) Selon votre opérateur.

# **6.2 Téléchargez, installez et gérez les applications**

- Allez jusqu'à l'élément que vous souhaitez télécharger et sélectionnezle pour entrer dans l'écran d'informations dans lequel vous pouvez lire sa notation globale ou des commentaires, voir les informations du développeur, etc.
- Pour télécharger une application, vous pouvez appuyez sur **Télécharger** depuis l'écran des informations de l'application.
- Vous pouvez vérifier l'état de toute application en cours de chargement à l'aide de l'onglet Télécharger. Cela vous permet de supprimer, interrompre ou reprendre le téléchargement.
- Lorsque le téléchargement est terminé, vous pouvez gérer votre application à l'aide de l'onglet Gestionnaire. Vous pouvez sélectionner une application, et ensuite appuyer sur **Menu\Exécuter** pour l'installer ou sur **Menu\Supprimer** pour la supprimer.

৯

Soyez particulièrement prudent avec les applications pouvant accéder à de nombreuses fonctions ou à une quantité importante de vos données. Vous êtes responsable des conséquences de l'utilisation de ces applications sur votre téléphone.

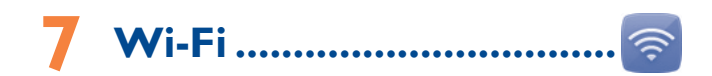

Grâce au Wi-Fi, vous pouvez vous connecter à Internet lorsque votre téléphone se trouve à portée d'un réseau sans fil. La technologie Wi-Fi peut être utilisée sur le téléphone, même sans carte SIM insérée.

Pour accéder à cette fonction, vous pouvez disposer des options suivantes :

- Tapez sur  $\blacksquare$  pour entrer dans le menu principal et sélectionnez  $\textcircled{s}$ ;
- Appuyez directement sur le Wi-Fi dans la barre de notifications;
- Faites glisser l'écran d'accueil horizontalement vers la gauche et effleurez sur la barre widgets.

#### **Pour ajouter un réseau Wi-Fi**

A chaque fois que vous activez la fonction Wi-Fi, les réseaux Wi-Fi environnants disponibles seront recherchés automatiquement, mais vous pouvez aussi en ajouter de nouveaux à votre convenance.

- $\cdot$  Effleurez  $\bigoplus$  sur la barre d'outils.
- Saisissez le nom du réseau (SSID : Service Set Identifier) et toutes les informations requises concernant le réseau.

Vous pouvez aussi modifier, supprimer et changer la priorité du réseau sélectionné.

#### **Pour se connecter et se déconnecter d'un réseau sans fil**

Pour se connecter à un réseau Wi-Fi, effleurez **et sélectionnez Se connecter**. Si le réseau que vous sélectionnez est sécurisé, vous serez invité à saisir un mot de passe ou d'autres identifiants (vous pouvez contacter votre opérateur réseau pour obtenir des informations détaillées à ce sujet).

Pour se déconnecter à un réseau Wi-Fi, effleurez **et sélectionnez Se déconnecter**.

# **8 Facebook ..........................**

Facebook est un réseau social qui connecte les personnes avec leurs amis et les autres qui travaillent, étudient et vivent autour d'elles. Il offre un certain nombre de fonctionnalités avec lesquelles les utilisateurs peuvent interagir : le mur, un espace où chaque page de profil d'utilisateur permet aux amis d'envoyer des messages pour que l'utilisateur les voie ; Pokes, qui permet aux utilisateurs de s'envoyer mutuellement un « poke » virtuel ; Cadeaux, une fonctionnalité permettant aux utilisateurs d'envoyer des cadeaux virtuels qui apparaissent sur le profil du destinataire ; Place du marché, qui permet aux utilisateurs d'envoyer gratuitement des marchandises classifiées, etc.

Pour ouvrir un compte en ligne, veuillez aller sur le site : http://m.facebook. com.

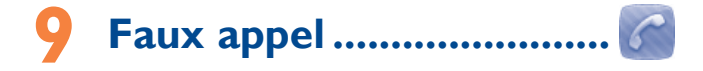

Ce programme vous permet d'appeler votre numéro en simulant le numéro ou le nom d'un correspondant, et votre téléphone sonne à une heure programmée. Cela vous permet à tout moment d'échapper poliment à diverses situations sociales.

**Mode Appel fictif** Activez ou désactivez un appel fictif.

#### **Définir le nom du correspondant/l'heure d'activation**

Configurez le nom du correspondant et l'heure d'activation.

**Mode** Vous pouvez choisir entre le mode Sonnerie, Vibreur, Vibreur + Mélodie et Silence. **Sonnerie** Vous pouvez sélectionner une mélodie comme sonnerie.

# **10 Photo&Vidéo ................**

Votre téléphone est équipé d'un appareil photo permettant de prendre des photos et des vidéos que vous pouvez ensuite :

- stocker dans votre « **Mes fichiers\Mes images** ».
- envoyer directement par MMS ou via Bluetooth.
- personnaliser votre écran d'accueil (cf page 49).
- sélectionner comme image d'appel entrant associée à un contact de votre répertoire.

# **10.1 Accès**

Pour accéder à cette fonction à partir de l'écran d'accueil, effleurez dans la barre d'outils afin d'accéder au menu principal, puis sélectionnez l'icône **.** 

## **10.2 Photo&Vidéo**

#### **10.2.1 Prendre une photo, l'enregistrer ou la supprimer**

L'écran a la fonction de viseur. Cadrez le sujet ou le paysage avec ce viseur et effleurez  $\odot$  pour prendre la photo. Les photos prises seront automatiquement sauvegardées. Si vous ne désirez pas les garder, vous pouvez les supprimer directement en effleurant  $\overline{\mathfrak{m}}$ .

# **10.2.2 Réglages en mode cadrage**

Avant de prendre la photo, vous pouvez effectuer de multiples réglages en effleurant  $\equiv$ .

Taille d'image **Tol** Mode capture **144 Qualité** 

 Retardateur **D** Mode nuit **区**EV

 Mode couleur **凹**Stockage

Effleurez **b** afin d'accéder à Mes images pour voir les photos que vous avez prises.

Effleurez  $\frac{p}{q}$  pour basculer entre les modes appareil photo et caméra vidéo.

# **10.2.3 Options disponibles après la prise de vue**

Une fois que vous avez pris la photo, un certain nombre d'icônes apparaissent dessus, vous permettant de la définir comme image de contact, fond d'écran, la voir dans **Mes images**, ou l'envoyer par MMS, Bluetooth et autre.

# **10.3 Vidéo**

Vous pouvez enregistrer des clips vidéo de longueur illimitée tant que votre batterie le permet et que la mémoire est suffisante.

### **10.3.1 Mode cadrage**

Lorsque vous accédez à la fonction « **Vidéo** », le mode cadrage est activé. Utilisez l'écran du téléphone mobile comme viseur et effleurez  $\equiv$  pour le réglage d'**EV**, du **Mode de capture**, du **Mode nuit,** de la **Qualité**, de l'**Enregistrement audio**, du **Mode couleur**, et du **Stockage**.

Effleurez  $\overline{|\cdot\|}$  afin d'accéder à Mes vidéos pour voir les vidéos que vous avez prises.

Effleurez  $\frac{10}{10}$  pour basculer entre les modes appareil photo et caméra vidéo.

# **10.3.2 Mode Enregistrement**

Une fois que vous avez choisi vos réglages, vous pouvez commencer l'enregistrement de votre clip vidéo en effleurant  $\odot$  à l'écran. Sauvegardez la vidéo en effleurant  $\mathbb{H}$ .

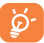

 Si un appel arrive pendant que vous enregistrez, le processus d'enregistrement sera arrêté automatiquement et après l'appel vous serez invité à sauvegarder le clip enregistré.

## **10.3.3 Autres opérations une fois la vidéo filmée**

Une fois la vidéo filmée, quatre icônes apparaissent sur l'écran. Elles vous permettent d'envoyer votre vidéo par MMS/Bluetooth ou d'accéder à « **Mes vidéos** ».

Dans la liste « Mes vidéos », effleurez **...** pour regarder la vidéo, la définir comme écran de mise sous tension/hors tension, la renommer, etc.

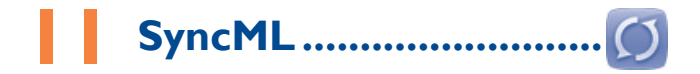

SyncML lance la synchronisation avec le compte que vous avez configuré.

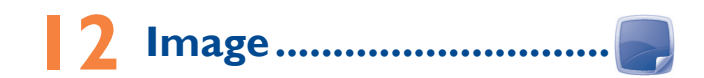

Une bibliothèque met en relation les images stockées dans le téléphone, afin de permettre leur affichage sous forme de listes ou de diapositives, de les définir comme fond d'écran, écran marche/arrêt et fiche de contact, ou de les envoyer par MMS ou Bluetooth.

#### **Icônes pratiques :**

- Supprimer Tint
- Pivoter l'image vers la droite ou la gauche  $\mathcal{C}$
- Visionner les images en mode plein écran  $\odot$
- Définir comme fond d'écran, écran marche/arrêt et fiche de  $\bullet\bullet\bullet$ contact, ou envoyer par MMS ou Bluetooth

Touchez une fois une image pour l'afficher en plein écran :

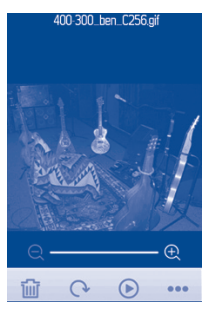

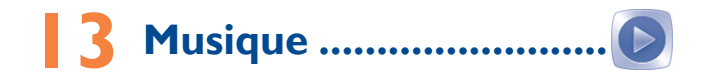

Accédez à cette fonction à partir du menu général en sélectionnant « **Musique** ».

Vous pouvez à loisir gérer vos musiques à la fois sur le téléphone et sur la carte SD.

Vous pouvez accéder à vos fichiers de musique par l'une des options suivantes :

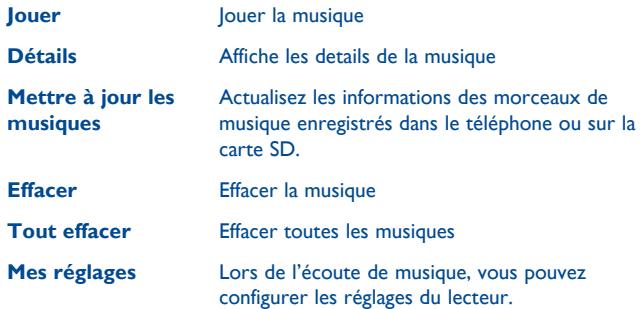

# **13.1 Mode de lecture de musique**

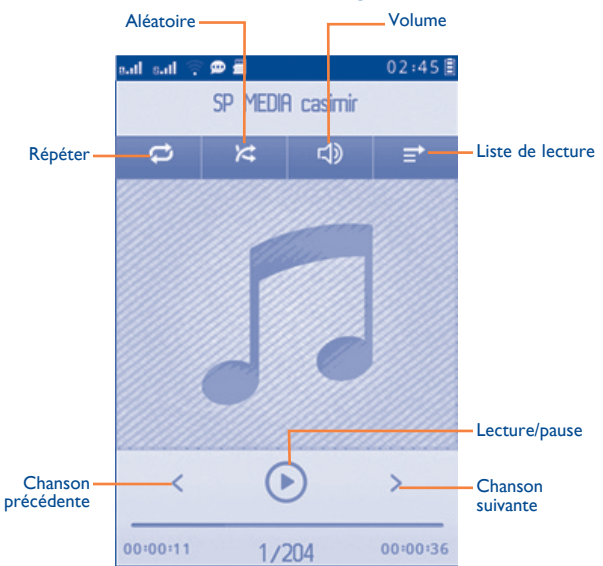

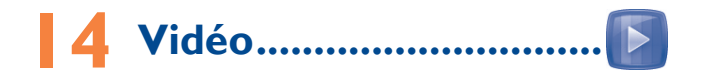

L'album « **Mes vidéos** » contient des clips vidéo enregistrés, reçus ou téléchargés. Tous les clips vidéo de ce dossier peuvent être lus, définis comme écran de mise sous tension ou hors tension, envoyés, supprimés, renommés.

Icônes pratiques :

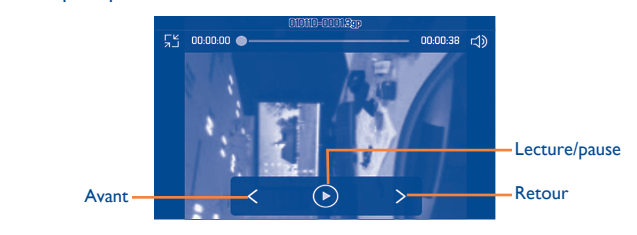

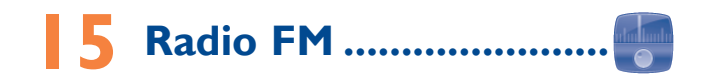

Votre téléphone intègre une radio (1) avec fonction RDS (2) . Vous pouvez l'utiliser comme une radio classique et enregistrer des stations, afficher à l'écran les informations sur le programme de radio (si vous sélectionnez une station qui offre le service Visual Radio). Vous pouvez écouter la radio tout en utilisant d'autres fonctions.

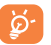

 Pour utiliser votre radio, vous devez brancher votre kit mains libres qui fonctionne comme une antenne connectée à votre téléphone.

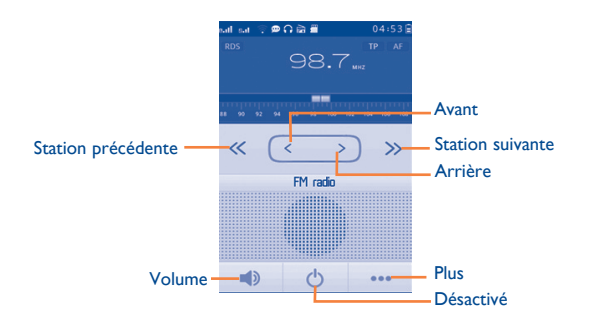

**Options disponibles :**

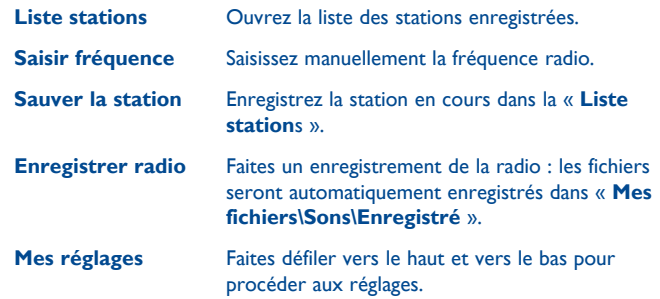

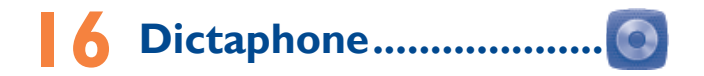

L'option « **Dictaphone** » du menu principal vous permet d'enregistrer des voix ou des sons.

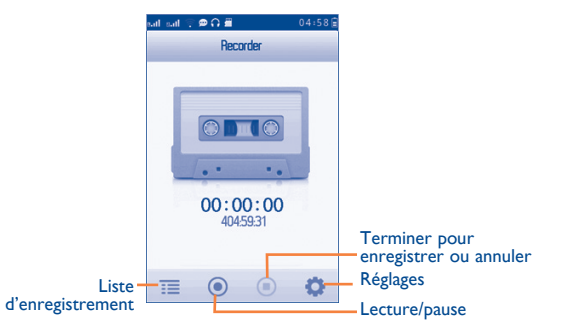

(1) La qualité de la radio dépend de la couverture radio dans le lieu où vous êtes.

# Mes réglages ...........

Dans le menu principal, sélectionnez l'icône de menu o , puis la fonction de votre choix afin de personnaliser votre téléphone.

# **17.1 Réglages du téléphone**

# **17.1.1 Affichage**

### **Fond d'écran**

Le papier peint ou fond d'écran s'affiche dès que vous allumez le téléphone.

En sélectionnant « **Fond d'écran »**, vous pouvez personnaliser l'écran de votre téléphone et remplacer l'image ou l'animation par défaut.

#### **Allum./Extinct. (1)**

L'animation ou l'image d'accueil qui s'affichent lors de l'allumage du téléphone sont personnalisables.

Vous pouvez aussi personnaliser l'écran d'extinction du téléphone avec une image ou une animation.

### **Luminosité**

Vous pouvez régler la luminosité de l'écran LCD.

# **17.1.2 Date et heure**

Cette fonction permet de régler l'affichage de la date et de l'heure y compris au format 12/24 h.

Vous pouvez aussi régler le passage à l'heure d'été.

### **17.1.3 Langues (1)**

Affiche la langue de l'écran du téléphone. L'option « **Automatique** » sélectionne la langue du réseau d'abonnement (si elle est disponible).

# **17.1.4 Sonnerie & kit piéton**

Basculez entre le mode **Mains libres uniquement** et **Téléphone et mains libres** pour l'écoute des sons (appel entrant, bip messages, bip alarme...).

## **17.1.5 Verrou automatique**

Votre écran tactile sera verrouillé automatiquement si le téléphone a été au repos depuis un certain laps de temps défini par vous ou vous pouvez le verrouiller manuellement par une pression courte de la touche  $\equiv$ .

#### **Déverrouiller l'écran**

Vous pouvez tirer l'écran verrouillé vers le bas.

### **17.1.6 Mode d'écriture (2)**

Veuillez vous reporter au chapitre « **Mode de saisie Latin** », page 72. Votre téléphone propose différents modes de saisie en plus de la table des caractères spécifiques pour la saisie du cyrillique et du chinois. Cette fonction permet de rédiger des messages courts et de saisir des noms à caractères spéciaux pour vos contacts.

(1) Vérifiez la disponibilité de ce service auprès de votre opérateur.

(2) Selon votre opérateur.

# **17.2 Réglages avancés**

## **17.2.1 Mon numéro**

Saisissez ou modifiez votre numéro de téléphone, ou le numéro d'accès à votre répondeur. Votre numéro de téléphone est normalement inscrit sur votre carte SIM.

# **17.2.2 Facturation (1)**

Vous avez accès aux options suivantes :

**Montant** Affichez les options Coût dernier appel/Coût total/Coût maximal/Annuler coût/Prix par unité. Vous pouvez voir le coût du dernier appel/le coût total/le coût max/le coût de réinitialisation/ le prix par unité des appels facturés, les modifier ou les réinitialiser.

**Durée** Vous pouvez afficher la durée totale de tous les appels sortants ou la réinitialiser.

# **17.2.3 Appel en attente**

Activez/annulez le signal sonore annonçant un deuxième appel.

# **17.2.4 Transfert d'appels**

Vous pouvez activer, annuler ou vérifier l'état du renvoi de vos appels vers le répondeur ou vers un numéro spécifié.

# **17.2.5 Interdiction d'appels**

Vous pouvez activer ou annuler l'interdiction d'émettre ou de recevoir des appels. Les options disponibles sont :

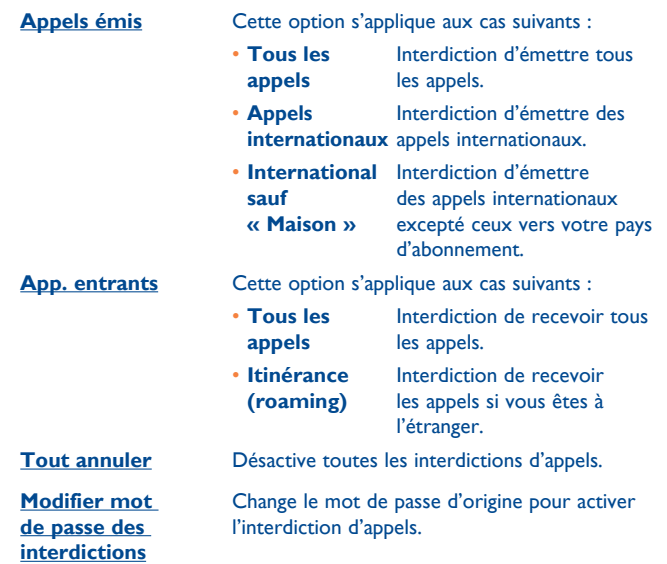

# **17.2.6 Afficher mon numéro**

Vous avez le choix entre les options Défini par réseau, Masquer le numéro ou Envoyer le numéro.

<sup>(1)</sup> Vérifiez la disponibilité de ce service auprès de votre opérateur.

# **17.3 Filtrage des appels**

Votre téléphone est doté d'une fonction de filtrage d'appels pour filtrer les appels et les messages.

Pour accéder à cette fonction depuis le menu principal, sélectionnez « **Filtrage des appels** ».

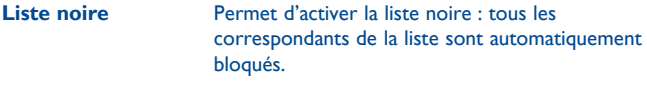

- **Liste blanche** Permet d'activer la liste blanche : seuls les correspondants de la liste peuvent être connectés.
- **Mes réglages** Activez ou désactivez la liste noire, la liste blanche ou le filtrage des appels.

# **17.4 Réseau**

### **Choix réseau**

- **Réseaux préf.** Liste des réseaux auxquels vous souhaitez être connecté(e) en priorité.
- **Sélection du réseau** Le choix de la connexion réseau est laissé à l'utilisateur.
- **Mode de recherche** Basculez la connexion du réseau sur « **Manuel** » ou « **Automatique** ».

### **Itinérance internationale GPRS**

Les services de données GPRS peuvent être utilisés en cas d'itinérance à l'étranger.

# **17.5 Réglages connexions**

Ensemble de réglages de profils de la messagerie (MMS...) et la connexion Web.

# **17.6 Sécurité**

#### **SIM**

- **Activer code PIN** Le code de protection de la carte SIM est demandé à chaque mise sous tension du téléphone quand ce code est activé. **Changer code PIN** Change PIN code.
- **Changer code PIN2** Un code de protection vous sera demandé pour certaines fonctions de la carte SIM (facturation/ coût/FDN, etc.) si vous tentez d'y accéder et que le code est activé. Sélectionnez-le pour le modifier (de 4 à 8 chiffres).
- **Numéro fixe (FDN) (1)** Cette fonction permet de « verrouiller » votre téléphone pour qu'il n'accède qu'à certains numéros ou à des numéros avec des préfixes particuliers. Pour activer cette fonction, le code PIN2 est obligatoire.

#### **Sécurité du téléphone**

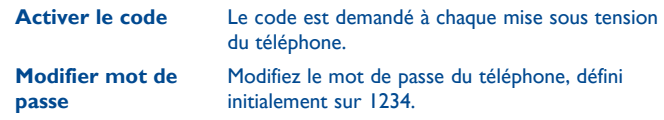

# **17.7 Rétablir les paramètres par défaut**

Vous pouvez sélectionner le navigateur de votre choix comme navigateur par défaut.

**(1)** Pour le modèle à une seule carte SIM seulement.

# **17.8 Réglage de deux cartes SIM (1)**

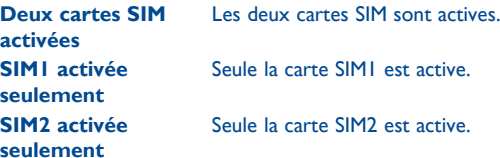

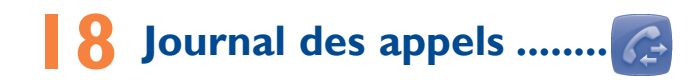

# **18.1 Accès**

Vous pouvez accéder à cette fonction à partir du menu « **Journal des appels** ».

Pour le modèle à deux cartes SIM, les journaux d'appels complets des deux cartes SIM1 et SIM2 sont disponibles dans ce menu.

- Appels manqués/Appels rejetés
- Appels émis
- Appels répondus

# **18.2 Options disponibles**

Vous pouvez accéder aux options **Supprim., Envoyer msg**, **Appel**, etc.

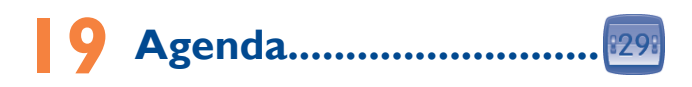

Pour accéder à cette fonction, effleurez **pour entrer dans le menu principal** et sélectionnez <sup>29</sup>. Un calendrier mensuel vous permet de garder trace des réunions, rendez-vous importants, etc. Les jours avec des événements saisis seront marqués en couleur.

### **À faire**

Vous pouvez définir l'heure (de début et de fin), l'alarme ou la sonnerie, etc. de votre liste de rappels.

#### **Alarme vocale**

Vous pouvez enregistrer un rappel vocal à la date et à l'heure de votre choix.

### **Options disponibles :**

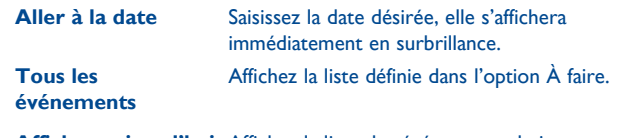

**Afficher aujourd'hui** Affichez la liste des événements du jour.

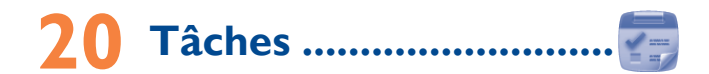

Vous permet de gérer et de suivre facilement la progression d'une tâche avec ses priorités. Toutes les tâches seront triées par date d'échéance.

#### **Options disponibles :**

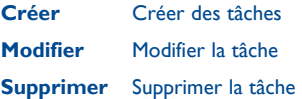

# **21 Notes .............................**

Vous pouvez créer une note au format texte. Pour ce faire, accédez à « **Notes** » dans le menu principal.

**Options disponibles :**

- **Envoyer** Envoyer par SMS, MMS ou Bluetooth.
- **Modifier** Modifier la note
- **Supprimer** Supprimer la note actuelle ou les notes sélectionnées

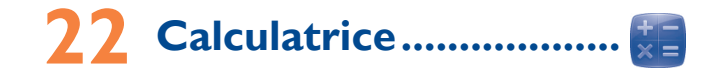

A partir du menu principal, accédez à cette fonction en sélectionnant « **Calculatrice** ».

Entrez un nombre, sélectionnez le type d'opération à effectuer, entrez le deuxième nombre, et effleurez ensuite « **=** » pour afficher le résultat.

Une fois qu'une opération est terminée, vous pouvez sélectionner « C » pour effacer les nombres et effectuer une nouvelle opération.

Pour revenir au menu principal, effleurez  $\leftarrow$ .

Pour revenir à l'écran d'accueil, appuyez sur  $\bigcirc$ .

# **Mes fichiers ...............**

Ce menu donne accès à tous les fichiers audio et vidéo enregistrés sur le téléphone ou la carte mémoire dans Mes fichiers.

# **23.1 Téléphone**

Point d'accès à tous les fichiers dans tous les dossiers stockés dans le téléphone.

# **23.2 Carte SD**

Vous avez accès à tous les fichiers enregistrés dans votre carte mémoire.

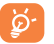

 Lorsqu'une carte microSD est insérée pour la première fois, elle sera explorée et des dossiers par défaut seront créés.

#### **Insertion et retrait de la carte microSD :**

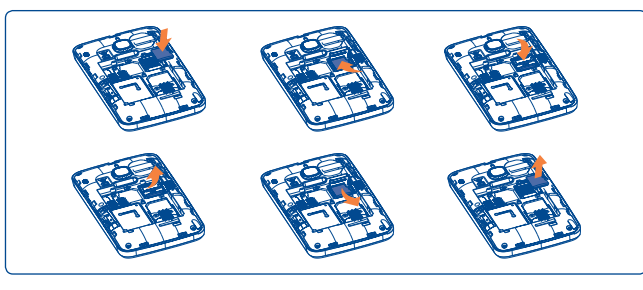

Placez la carte microSD avec la face de la puce orientée vers le bas et faites glisser la carte dans son logement. Vérifiez qu'elle est bien insérée. Pour l'extraire, appuyez dessus et faites-la glisser.

### **Options disponibles :**

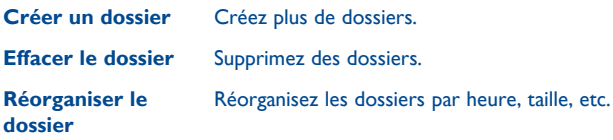

# **23.3 État mémoire**

Cette fonction indique la mémoire utilisée et la mémoire disponible sur votre téléphone et sur la carte SD (s'il y en a une).

# **23.3.1 Téléphone**

Affichez l'espace mémoire disponible.

La mémoire de votre téléphone est partagée entre plusieurs fonctions : répertoire des contacts, calendrier, messages, images, mélodies, jeux et clips vidéo.

### **23.3.2 Carte mémoire**

Affichez l'espace mémoire disponible sur votre carte microSD.

Il est conseillé de sauvegarder les fichiers volumineux (tels que musiques) sur votre carte microSD.

# **24 Convertisseur ...............**

Vous pouvez convertir des poids ou des longueurs en sélectionnant l'unité désirée à l'aide de  $\blacklozenge$ , et en effleurant pour saisir les chiffres. Enfin validez avec « **OK** ».

# **25 Chronomètre ................**

Le chronomètre est une fonction simple de mesure du temps permettant également d'enregistrer plusieurs résultats intermédiaires, d'interrompre et de reprendre la mesure.

# **26 Ebook (livre électronique)**  le

Bibliothèque contenant les livres électroniques (fichiers .txt uniquement). Lors de la lecture d'un livre, vous avez la possibilité d'ajouter des signets, ou de lire le texte en recherchant des mots ou des phrases.

#### **Options disponibles :**

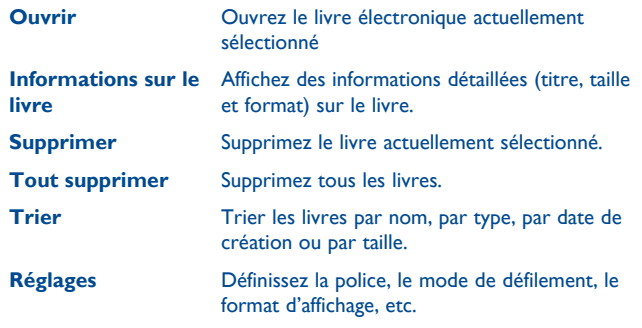

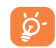

 Pour éviter une altération des caractères, assurez-vous que le format de codage correct est correct**.**

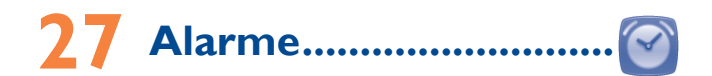

Votre téléphone possède un réveil intégré avec une fonction répétition. Vous pouvez régler jusqu'à cinq réveils différents et choisir si la sonnerie doit être répétée ou non.

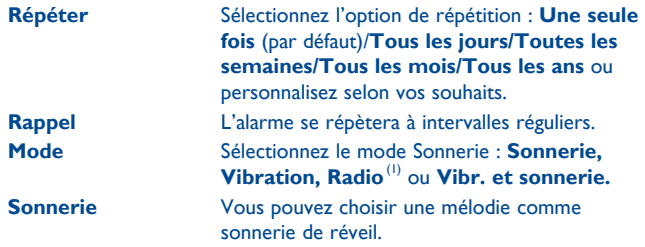

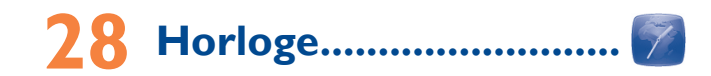

L'horloge universelle affiche l'heure locale courante, ainsi que le fuseau horaire de différentes villes. Vous pouvez afficher jusqu'à 3 villes simultanément.

#### **Options disponibles :**

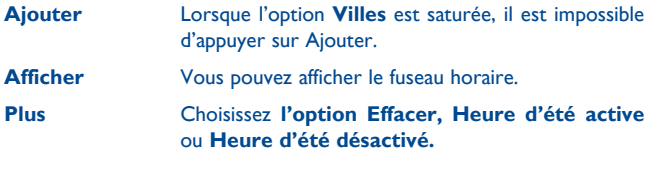

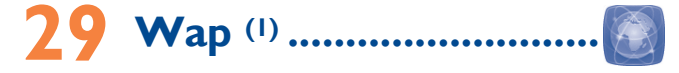

Vous pouvez accéder au service web par le navigateur Obigo et lancer le navigateur web avec la page d'accueil du profil par défaut. Pour accéder à votre site web préféré, saisissez son URL.

| Page d'accueil                             | Lancez le navigateur WAP avec la page d'accueil<br>prédéfinie. |
|--------------------------------------------|----------------------------------------------------------------|
| <b>Signets</b>                             | Accédez à vos sites favoris.                                   |
| Pages récentes                             | Ce sont les pages que vous avez récemment<br>visionnées.       |
| Aller à l'URL                              | Saisissez l'URL du site web.                                   |
| <b>Boîte de</b><br>réception du<br>service | Enregistrez les messages Rush de WAP.                          |
| <b>Paramètres</b>                          | Personnalisez les préférences du navigateur.                   |

<sup>(1)</sup> Vous pouvez stopper le téléchargement des pages en touchant ...

# **Bluetooth™ (1) ..........**

Pour accéder à cette fonction, effleurez **pour entrer dans le menu** principal, puis sélectionnez « **Bluetooth** ».

Pour utiliser votre téléphone avec un accessoire Bluetooth, vous devez procéder en deux étapes :

- Réaliser l'association et enregistrer l'accessoire pour son identification par le téléphone,
- Sélectionner l'option mains libres. Vous ne pouvez connecter qu'un seul accessoire audio Bluetooth (casque à écouteur Bluetooth ou kit véhicule Bluetooth) en cours de communication.

#### **Associer et enregistrer votre accessoire Bluetooth**

Activez la fonction Bluetooth en sélectionnant l'option « **Bluetooth\ Activation\Activé** ». Entrez ensuite dans le menu « **Liste de périphériques\Rechercher** » pour rechercher des périphériques pouvant être connectés. Dans la liste, effleurez le périphérique que vous souhaitez associer directement ou localisez-le et effleurez  $\oslash$  pour le connecter. Si le périphérique Bluetooth a des possibilités d'E/S très limitées, comme un kit piéton, vous pourrez devoir saisir un code PIN fixe pour l'enregistrer avec votre téléphone, ou vous pouvez simplement y être invité pour valider la connexion. Si le périphérique comporte un écran et peut accepter une entrée binaire Oui/Non, comme un autre téléphone mobile, votre téléphone et le périphérique afficheront un code numérique pour comparaison. Validez la connexion si les codes sont identiques et les périphériques seront connectés. Ou si le périphérique ne comporte pas d'écran mais comporte un clavier de saisie numérique, comme un clavier, votre téléphone affichera un code numérique. Vous pourrez devoir saisir le code sur les deux périphériques pour les connecter, ou vous pourrez simplement devoir valider la connexion sur votre téléphone et saisir le code sur l'autre périphérique.

(1) Il est fortement recommandé d'utiliser le kit mains libres Bluetooth ALCATEL ONE TOUCH, qui a été testé et déclaré compatible avec le téléphone. Vous pouvez consulter le site www.alcatelonetouch.com pour de plus amples informations concernant le kit piéton Bluetooth ALCATEL ONE TOUCH.

Effleurez "**Plus**" pour afficher le service,renommer, autoriser, supprimer un périphérique ou tout supprimer de la liste.

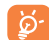

 Le périphérique Bluetooth et le mode d'association doivent être activés lors de la procédure d'association avec le téléphone.

#### **Visibilité**

Choisissez de mettre votre téléphone en mode masqué ou visible par tous.

#### **Nom de mon téléphone**

Vous pouvez modifier le nom du téléphone présenté aux autres.

**Fonctions disponibles :**

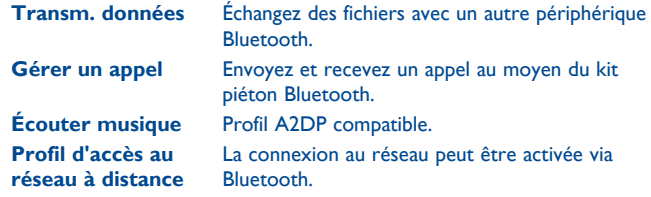

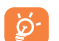

 Vous devez systématiquement activer la fonction Bluetooth de votre téléphone avant de le relier à un périphérique Bluetooth. Sachez que l'activation de Bluetooth affecte l'autonomie de votre batterie.

La technologie Bluetooth permet la liaison sans fil entre les périphériques Bluetooth compatibles dans un rayon proche. Assurez-vous que le kit piéton Bluetooth ou le kit véhicule Bluetooth et votre téléphone sont dans ce périmètre et qu'ils sont configurés pour être visibles.

# **31 Services .........................**

Contactez votre opérateur pour connaître la disponibilité des services.

**32 Profils .............................**

Personnaliser vos sonneries selon les évènements et les conditions d'utilisation.

# **32.1 Général**

Vous pouvez modifier les réglages sonores dans tous les profils.

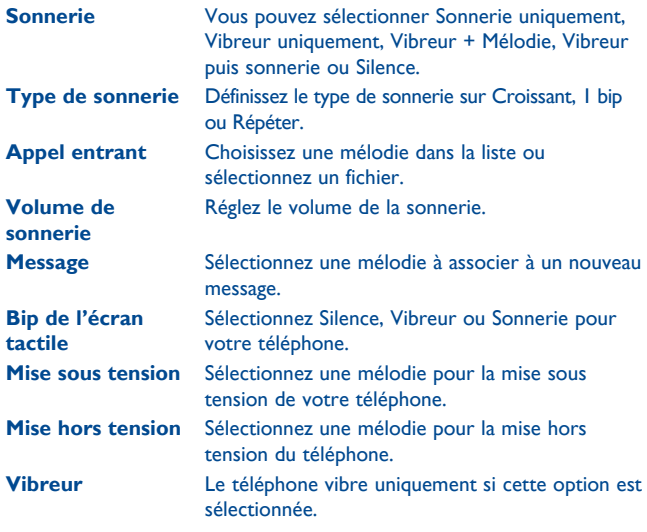

# **32.2 Vibration**

Toutes les sonneries seront remplacés par une vibration sauf les alarmes.

# **32.3 Silence**

Ce profil désactive toutes les sonneries, y compris les sons de notification.

# **32.4 Mode avion**

Les fonctions d'appel vocal, Bluetooth ou de messagerie sont interdites. Ceci permet d'augmenter l'autonomie de votre téléphone.

# **Twitter (1) ..................**

Twitter est un réseau social et un service de microblogues qui a acquis une certaine notoriété et une popularité mondiales. Ce réseau permet aux utilisateurs de téléphones d'échanger des actualités et des idées avec une communauté sous forme de messages ou de conversations. Les conversations sont affichées sur la page de profil de l'auteur et délivrées aux abonnés de l'auteur ou aux suiveurs.

Pour ouvrir un compte en ligne, veuillez aller sur le site : http://m.twitter. com.

(1) Vous devez télécharger l'application une première fois sur votre téléphone. Des frais de téléchargement pourront vous être facturés.

# **34 Y! Weather (1) ...............**

Votre téléphone est équipé d'une fonction météo permettant de consulter les prévisions à 3 jours pour les villes de votre choix.

Pour accéder à la fonction depuis l'écran d'accueil, appuyez sur **an** à partir de la barre d'outils afin d'ouvrir le menu principal, puis sélectionnez  $[0]$ .

**Rechercher** Recherchez des villes.

**Météo** Consultez les prévisions météo à 5 jours ou pour les 6 à 10 prochains jours.

# **Gameloft (1) ...................**

Vous pouvez télécharger les meilleurs jeux mobiles pour votre téléphone sur Gameloft.

# **36 Faites plus avec votre mobile .................................**

# **36.1 Suite logicielle PC**

Vous pouvez télécharger gratuitement des mises à jours de logiciel sur le site web. La suite logicielle inclut :

#### • **Sauvegarde/restauration**

Vous pouvez sauvegarder les données importantes dans votre mobile et les restaurer lorsque c'est nécessaire.

• **Modem GPRS/EDGE**

Utilisez votre téléphone mobile pour connecter votre PC à Internet.

• **Personnalisation multimédia**

Personnaliser votre téléphone mobile avec des images, animations, vidéos et mélodies.

• **Messages**

Vous pouvez facilement composer des SMS/MMS sur votre PC et les transférer sur votre téléphone.

#### **Systèmes d'exploitation compatibles**

Windows XP/Vista/Windows 7

<sup>(1)</sup> Vous devez télécharger l'application une première fois sur votre téléphone. Des frais de téléchargement pourront vous être facturés.

#### **ONE TOUCH Upgrade**

L'utilisation de l'outil ONE TOUCH Upgrade vous permet de mettre à jour le logiciel de votre téléphone à partir de votre ordinateur.

Téléchargez le système ONE TOUCH Upgrade à partir du site Web de ALCATEL ONE TOUCH (www.alcatelonetouch.com) et installez-le sur votre ordinateur. Lancez l'outil et mettez votre téléphone à jour en suivant les instructions étape par étape (reportez-vous au Guide d'utilisateur fourni avec l'outil).

La version du logiciel de votre téléphone sera ainsi la dernière en date.

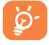

Toutes vos informations personnelles seront définitivement perdues lors du processus de mise à jour. Nous vous recommandons de sauvegarder vos données personnelles à l'aide de PC Suite avant de procéder à une mise à niveau.

# **36.2 Webcam(1)**

Vous pouvez utiliser votre téléphone comme webcam lorsque vous utilisez une messagerie instantanée sur votre PC.

- Raccordez votre téléphone à votre PC via un câble USB.
- Accédez au dossier « **Poste de travail** » de votre PC et rechercher le périphérique vidéo USB.

# **37 Mode de saisie Latin/ Table des caractères .........**

Pour écrire vos messages, vous avez deux modes de saisie :

- Normal
- Mode prédictif

### **Normal**

Ce mode vous permet de saisir un texte en choisissant une lettre ou une séquence de caractères.

### **Mode prédictif**

Ce mode permet la saisie prédictive sur le clavier réel ainsi que la saisie en plusieurs langues.

(1) L'utilisation de la webcam peut varier selon le système d'exploitation de votre PC.

### **Saisie tactile**

∰

 $\star$ a

 $\overline{\mathbf{x}}$ 

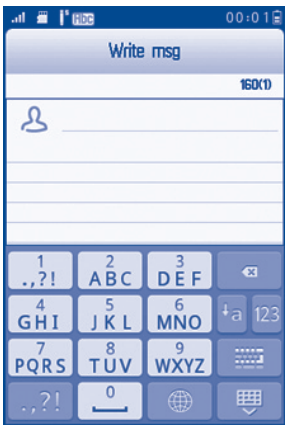

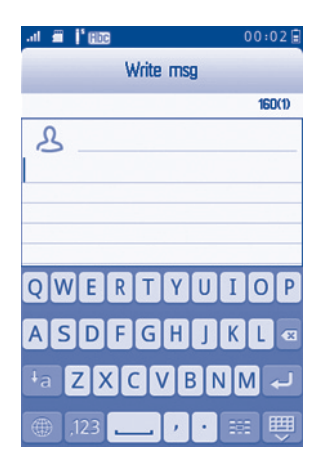

Changement de mode de saisie

Activer successivement abc ABC/abc/Abc

- Appuyer pour supprimer un par un
- Appui long pour tout supprimer

Saut de ligne (dans SMS/E-mail/message instantané)

#### Fermeture du clavier

# **38 Garantie du téléphone ......**

Votre téléphone est garanti contre tout défaut de conformité ou dysfonctionnement qui pourrait apparaître, dans des conditions normales d'utilisation pendant la durée de garantie de douze (12) mois (1) à compter de la date d'achat de votre téléphone, telle que figurant sur votre facture originale.

Les batteries <sup>(2)</sup> et accessoires vendus avec votre téléphone sont aussi garantis contre tout défaut de conformité qui pourrait apparaître, dans des conditions normales d'utilisation mais pendant la durée de six (6) mois (1) à compter de la date d'achat de votre téléphone, telle que figurant sur votre facture.

En cas de constat d'un défaut de conformité de votre téléphone qui en empêche une utilisation normale, vous devez aviser immédiatement votre revendeur et lui présenter votre téléphone avec la facture originale.

Si le défaut de conformité est confirmé, tout ou partie de votre téléphone sera remplacé ou réparé. La réparation ou le remplacement pourra être effectué(e) avec des produits remis à neuf et reconditionnés et dont les fonctionnalités sont équivalentes à des produits neufs. Si votre téléphone a été réparé, il est couvert par une garantie de un (1) mois pour le même défaut.

La présente garantie couvre les pièces et les frais de main d'oeuvre à l'exclusion de tout autre coût.

- <sup>(1)</sup> La durée de cette garantie légale peut varier dans votre pays.
- <sup>(2)</sup> L'autonomie en communication, en veille, et le cycle de vie total d'une batterie rechargeable d'un téléphone mobile Alcatel dépendent des conditions d'usage et des configurations du réseau. S'agissant d'un consommable, les spécifications indiquent que vous devriez obtenir un fonctionnement optimal de votre téléphone Alcatel dans les six premiers mois de l'achat et pour environ 200 charges.

La présente garantie ne s'applique pas aux défauts de votre téléphone et/ ou de votre accessoire occasionnés par (sans limitation):

- 1) le non-respect des instructions d'utilisation ou d'installation, ou des normes techniques et de sécurité en vigueur dans la zone géographique d'utilisation,
- 2) une association ou une intégration dans des équipements non fournis ou non recommandés par TCT Mobile Limited,
- 3) toute modification ou réparation par des personnes non autorisées par TCT Mobile Limited ou ses filiales, ou votre revendeur,
- 4) des intempéries, la foudre, un incendie, l'humidité, des infiltrations de liquide ou de nourriture, des produits chimiques, le téléchargement de fichiers, un choc, une surtension, la corrosion ou l'oxydation .

Votre téléphone ne sera pas réparé ou remplacé si les marques ou les numéros de série (IMEI) ont été enlevés ou modifiés.

Les dispositions ci-dessus constituent les seules garanties à l'exclusion de toute autre garantie qu'elle soit écrite ou verbale, expresse ou implicite, et quelle qu'en soit sa nature mais cette garantie s'ajoute aux garanties légales qui peuvent exister dans votre pays ou votre juridiction.

TCT Mobile Limited ou ses filiales ne seront, en aucun cas, tenus responsables des dommages directs ou indirects de quelque nature qu'ils soient, y compris et sans limitation, la perte d'exploitation, le manque à gagner ou la perte de données, dans la mesure où ces motifs peuvent être révoqués légalement.

Dans certains pays ou états, l'exclusion ou la limitation des dommages directs et indirects, ou la limitation de la durée des garanties implicites n'est pas autorisée, par conséquent, lesdites limitations et exclusions susmentionnées pourraient ne pas s'appliquer à vous.

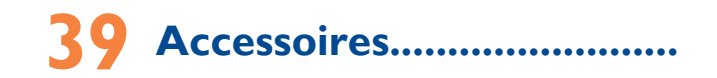

Une fonction « mains libres » est intégrée sur les téléphones mobiles GSM d'ALCATEL ONE TOUCH de la dernière génération. Elle vous permet d'utiliser le téléphone placé à une certaine distance, par exemple sur une table. Pour ceux d'entre vous qui souhaiteraient préserver une certaine confidentialité des conversations, nous suggérons l'utilisation d'un kit piéton mains libres.

- 1. Chargeur
- 2. Batterie
- 3. Câble USB
- 4. Kit piéton stéréo
- N'utilisez votre téléphone mobile qu'avec les batteries, chargeurs et ত্ৰ accessoires ALCATEL ONE TOUCH fournis avec votre téléphone.

# **40 Problèmes et solutions .....**

Avant de contacter le service après-vente, nous vous conseillons de suivre les instructions ci-dessous :

- Pour un fonctionnement optimal, il est conseillé de recharger complètement la batterie  $(\Box)$ .
- Évitez d'enregistrer un trop grand nombre de données dans la mémoire de votre téléphone ; les performances de l'appareil risquent de s'en voir diminuées.
- Utilisez le format de données utilisateur et l'outil de mise à niveau ONE TOUCH pour effectuer le formatage de votre téléphone ou la mise à niveau logicielle (pour effectuer le formatage de vos données, appuyez sur **Réglages/Réglages par défaut**). TOUTES les données utilisateur du téléphone (contacts, photos, messages, fichiers et applications téléchargées) seront définitivement perdues. Il est fortement recommandé de réaliser une sauvegarde complète des données de votre téléphone et de votre profil via une suite PC avant d'effectuer le formatage et la mise à niveau.

Procédez aux vérifications suivantes :

#### **Mon téléphone ne s'allume pas**

- Vérifiez les contacts de la batterie, retirez-la, replacez-la, puis rallumez votre téléphone.
- Vérifiez le niveau de charge de votre batterie, chargez-la pendant au moins 20 minutes.
- Si votre téléphone ne s'allume toujours pas, utilisez l'application ONE TOUCH Upgrade pour mettre à niveau le logiciel.

#### **Mon téléphone est bloqué ou ne répond pas depuis plusieurs minutes**

- Redémarrez votre téléphone en maintenant la touche **enfoncée**.
- Retirez la batterie, insérez-la de nouveau, puis rallumez votre téléphone.
- Si votre téléphone ne s'allume toujours pas, utilisez l'application ONE TOUCH Upgrade pour mettre à niveau le logiciel.

#### **Mon téléphone s'éteint tout seul**

- Assurez-vous que la touche marche/arrêt ne présente pas un faux contact
- Vérifiez le niveau de charge de la batterie.
- Si votre téléphone ne s'allume toujours pas, utilisez l'application ONE TOUCH Upgrade pour mettre à niveau le logiciel.

#### **La charge de mon téléphone ne s'effectue pas correctement**

- Assurez-vous d'utiliser le chargeur et la batterie ALCATEL ONE TOUCH fournis dans la boîte du téléphone.
- Nettoyez les contacts de la batterie si ils sont sales.
- Vérifiez que votre batterie est insérée normalement avant de brancher le chargeur.
- Vérifiez que votre batterie n'est pas complètement déchargée. Si la batterie est restée déchargée pendant une période prolongée, 20 minutes peuvent s'écouler avant que l'indicateur de charge de la batterie ne s'affiche à l'écran.
- Vérifiez que la charge s'effectue dans des conditions normales (entre 0 °C et  $+40$  °C).
- Vérifiez la compatibilité des prises de courant à l'étranger.

#### **Mon téléphone ne parvient pas à se connecter à un réseau ou le message « Aucun service » s'affiche**

- Essayez de voir si votre téléphone capte le réseau à un autre endroit.
- Vérifiez la couverture du réseau auprès de votre opérateur.
- Vérifiez la validité de votre carte SIM auprès de votre opérateur.
- Essayez de sélectionner manuellement le ou les réseaux disponible (cf. page 53).
- Essayez de vous connecter ultérieurement si le réseau est saturé.

#### **Mon téléphone ne parvient pas à se connecter à Internet**

- Vérifiez que le numéro IMEI (en composant le \*#06#) est le même que celui indiqué sur la carte de garantie ou la boîte du téléphone.
- Vérifiez que le service d'accès à Internet de votre carte SIM est disponible.
- Vérifiez les paramètres de connexion Internet de votre téléphone.
- Assurez-vous que vous vous trouvez à un endroit disposant d'une couverture réseau.
- Essayez de vous connecter ultérieurement ou à un autre endroit.

#### **Carte SIM non valide**

- Vérifiez que la carte SIM est insérée correctement (cf. page 16).
- Vérifiez que la puce de votre carte SIM n'est pas endommagée ou rayée.
- Vérifiez que le service de votre carte SIM est disponible.

#### **L'écran tactile ne répond pas avec précision**

- Vérifiez que le téléphone n'est pas verrouillé.
- Enlevez la batterie, puis rallumez votre téléphone.
- Si votre téléphone ne s'allume toujours pas, utilisez l'application ONE TOUCH Upgrade pour mettre à niveau le logiciel.

#### **Impossible d'émettre un appel**

- Vérifiez que vous avez composé un numéro valide et appuyez sur la touche  $\epsilon$ .
- Pour les appels internationaux, vérifiez les codes pays/zones.
- Vérifiez que votre téléphone est connecté à un réseau, et que celui-ci n'est pas saturé ou indisponible.
- Vérifiez l'état de votre abonnement auprès de votre opérateur (crédit, validité de la carte SIM, etc.).
- Vérifiez que vous n'avez pas interdit les appels sortants (cf. page 52).
- Vérifiez que votre téléphone n'est pas en mode avion.

#### **Impossible de recevoir des appels**

- Vérifiez que votre téléphone est allumé et connecté à un réseau (vérifiez que le réseau n'est pas saturé ou indisponible).
- Vérifiez l'état de votre abonnement auprès de votre opérateur (crédit, validité de la carte SIM, etc.).
- Vérifiez que vous n'avez pas transféré les appels entrants (cf. page 51).
- Vérifiez que vous n'avez pas interdit certains appels.
- Vérifiez que votre téléphone n'est pas en mode avion.

#### **Le nom ou le numéro de mon interlocuteur n'apparaît pas lors de la réception d'un appel**

- Vérifiez que vous avez souscrit à ce service auprès de votre opérateur.
- Votre correspondant a masqué son numéro.

#### **Je ne trouve pas mes contacts**

- Vérifiez que votre carte SIM n'est pas cassée.
- Vérifiez que votre carte SIM est insérée correctement.
- Importez dans le téléphone tous les contacts stockés sur la carte SIM.

#### **La qualité sonore des appels n'est pas optimale**

- En cours de communication, vous pouvez régler le volume.
- Vérifiez la réception du réseau "r[].
- Vérifiez que le récepteur, le connecteur et le haut-parleur de votre téléphone sont propres.

#### **Je ne peux pas utiliser certaines fonctions décrites dans le manuel**

- Vérifiez la disponibilité de ce service dans votre abonnement auprès de votre opérateur.
- Vérifiez si cette fonction ne nécessite pas l'utilisation d'un accessoire ALCATEL ONE TOUCH.

#### **Aucun numéro n'est composé lorsque je sélectionne un numéro dans mon répertoire**

- Vérifiez que vous avez correctement enregistré ce numéro.
- Veuillez vérifier que vous avez bien saisi l'indicatif pays si vous appelez l'étranger.

#### **Je ne peux plus ajouter de contacts dans mon répertoire**

• Vérifiez que le répertoire de votre carte SIM n'est pas plein ; supprimez des fiches ou enregistrez des fiches dans le répertoire du téléphone.

#### **Mes correspondants ne peuvent pas laisser de message sur mon répondeur**

• Vérifiez la disponibilité de ce service auprès de votre opérateur.

#### **Je ne peux pas accéder à mon répondeur**

- Vérifiez que le numéro du répondeur de votre opérateur est bien enregistré dans « **Messages\Alertes\Serveur de répondeur** ».
- Essayez plus tard si le réseau est occupé.

#### **Je ne peux ni envoyer, ni recevoir de MMS**

- Vérifiez la mémoire de votre téléphone qui est peut-être pleine.
- Vérifiez la disponibilité de ce service et les paramètres MMS auprès de votre opérateur (cf. page 35).
- Vérifiez le numéro du centre serveur ou des profils MMS auprès de votre opérateur.
- Essayez plus tard, le centre serveur est peut-être saturé.

### L'icône clignotante **la apparaît sur mon écran de veille**

• Vous avez enregistré un nombre trop important de messages texte sur votre carte SIM ; supprimez-en ou stockez-les dans la mémoire de votre téléphone.

#### **Code PIN de la carte SIM verrouillé**

• Contactez votre opérateur pour obtenir le code PUK de déblocage.

### **Je n'arrive pas à connecter mon téléphone à mon ordinateur**

- Installez au préalable la suite PC d'ALCATEL ONE TOUCH.
- Vérifiez que votre ordinateur répond aux spécifications requises pour l'installation de la suite PC d'ALCATEL ONE TOUCH.
- Vérifiez que vous utilisez bien le câble fourni avec le téléphone.

#### **Je n'arrive pas à télécharger de nouveaux fichiers**

- Vérifiez que votre téléphone dispose d'un espace mémoire suffisant pour votre téléchargement.
- Sélectionnez la carte microSD comme emplacement de stockage de vos fichiers téléchargés.
- Vérifiez l'état de votre abonnement auprès de votre opérateur.

#### **Le téléphone n'est pas reconnu par d'autres appareils via Bluetooth**

- Assurez-vous que la fonction Bluetooth est activée et que votre téléphone est visible par d'autres utilisateurs (cf. page 65).
- Vérifiez que la distance entre les deux téléphones correspond à la portée de détection Bluetooth.

#### **Comment prolonger la durée de vie de votre batterie**

- Vérifiez que vous avez respecté le temps de charge complet (3 heures minimum).
- Après une charge partielle, l'indicateur de niveau de charge peut ne pas être exact. Attendez au moins 20 minutes après avoir débranché le chargeur pour obtenir une indication exacte.
- Fermez les applications Java exécutées en arrière-plan si vous ne les utilisez pas pendant une période prolongée.
- Désactivez la fonction Bluetooth, Wi-Fi lorsque vous ne l'utilisez pas.

ALCATEL est une marque enregistrée d'Alcatel-Lucent et utilisée sous licence par TCT Mobile Limited

Tous droits réservés © Copyright 2013 TCT Mobile Limited.

TCT Mobile Limited se réserve le droit de modifier sans préavis les caractéristiques de ses matériels.

Français - CJA26M0ALABA Français - CJA26M0ALABA